# **Smart Glasses MOVERIO BT-300**

# **Посібнику користувача**

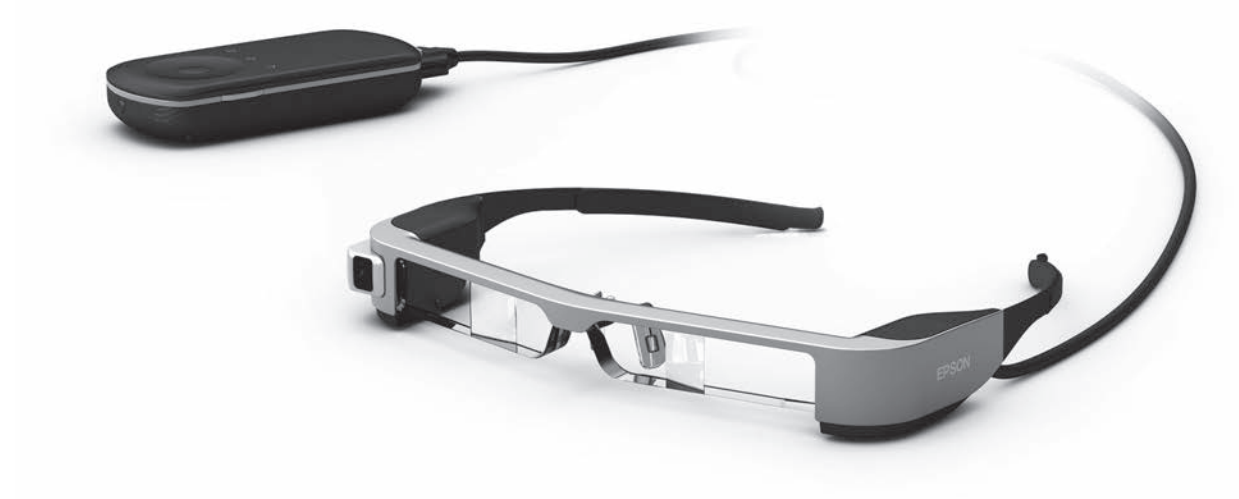

© 2019 Seiko Epson Corporation

## 2019.12 **Інформація на веб-сайті Moverio**

Містить корисні поради та інформацію з підтримки. **<https://moverio.epson.com/>**

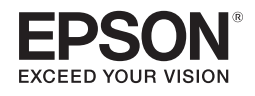

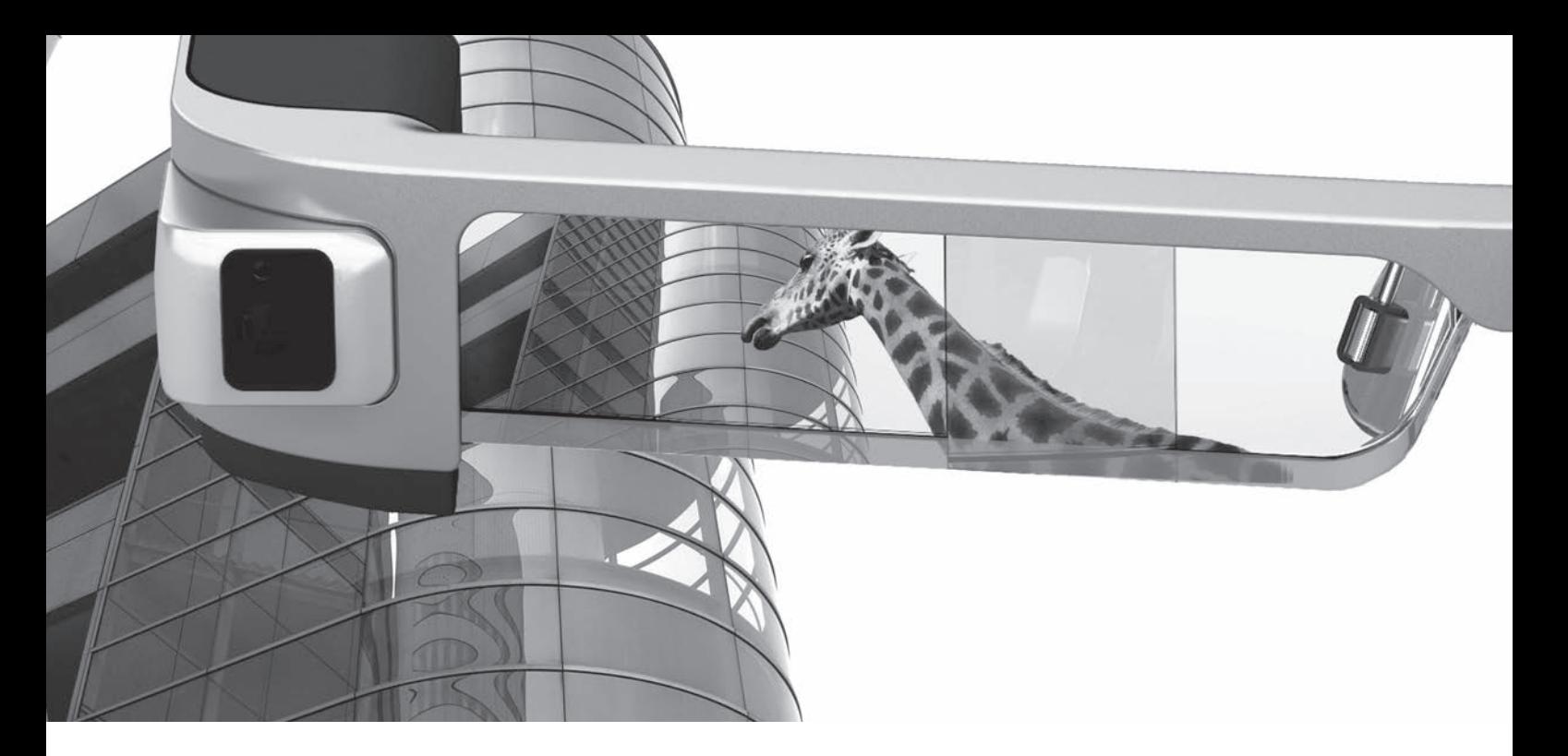

## **Вітаємо в BT-300**

Ці смарт-окуляри дозволяють переглядати зображення та використовувати програми в будь-якому місці та будь-який час.

Прозорі лінзи дають змогу створювати власний світ за допомогою ДР (доданої реальності), що накладає зображення на реальне оточення.

# **Насолоджуйтеся переглядом зображень**

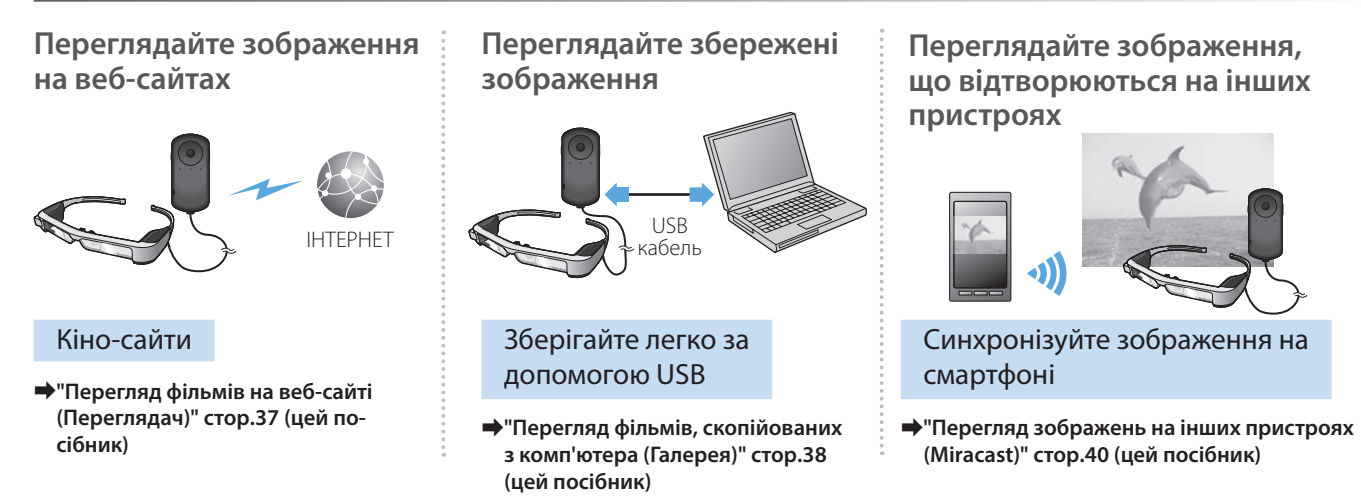

# **Розважайтеся з додатками**

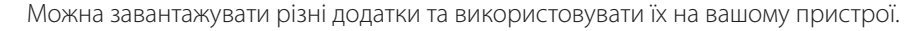

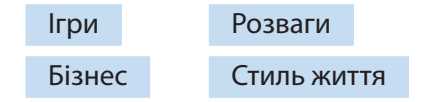

**⇒ ["Завантаження додатків" стор.44](#page-43-0) (цей посібник)** Завантажуйте додатки, які забажаєте

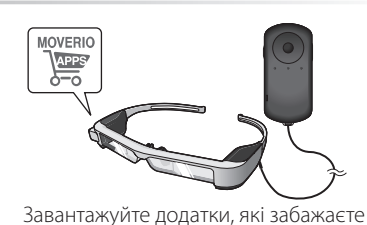

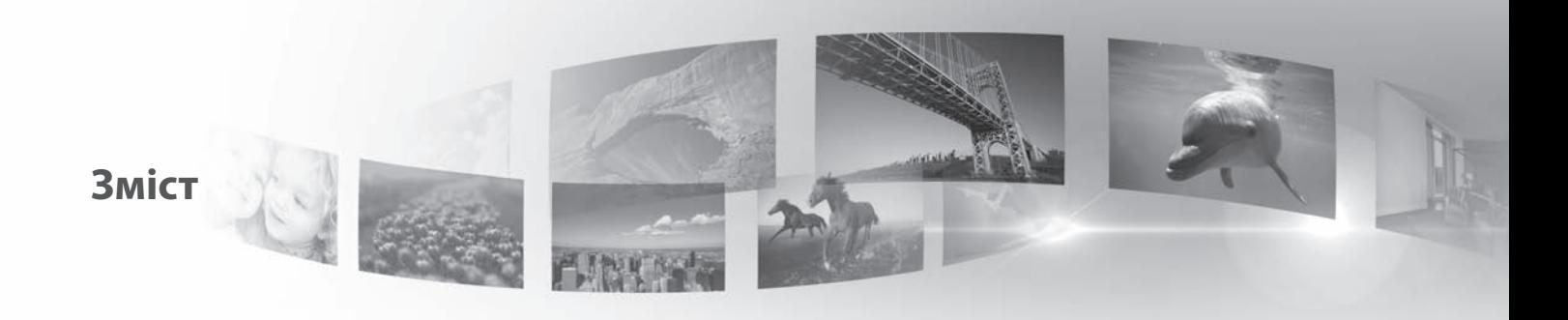

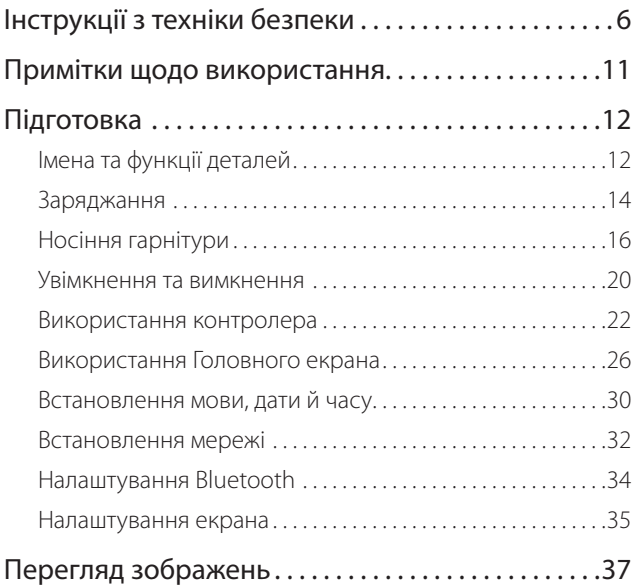

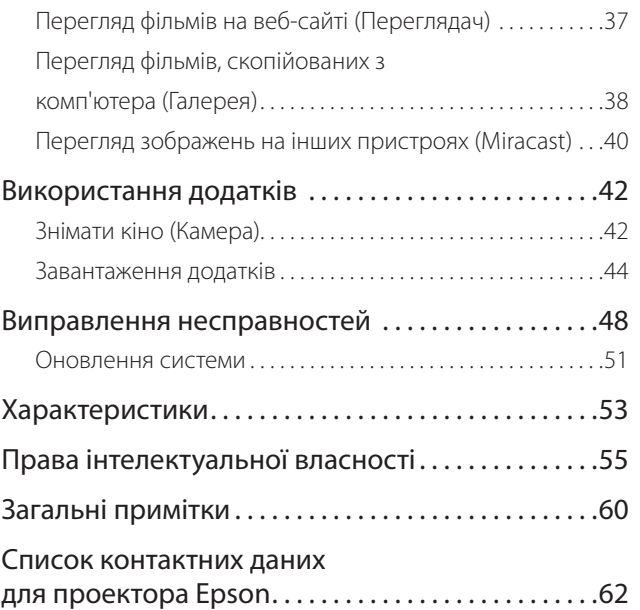

#### **Структура Посібника користувача**

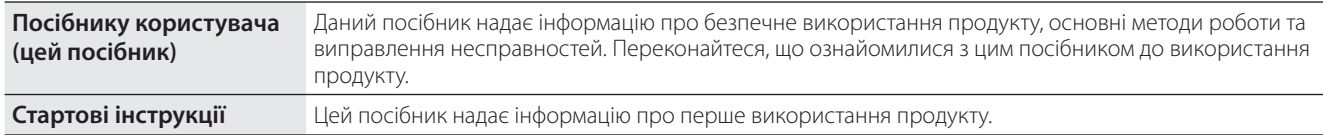

#### **Знаки, використані в цьому посібнику**

#### **■ Знаки техніки безпеки**

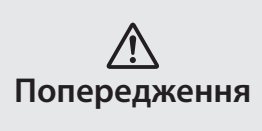

Цим символом позначається інформація, ігнорування якої може призвести до серйозного травмування людей або навіть смерті через неправильне поводження.

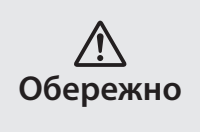

Цим символом позначається інформація, ігнорування якої може призвести до травмування людей або фізичних пошкоджень через неправильне поводження.

#### ■Знаки загальної інформації

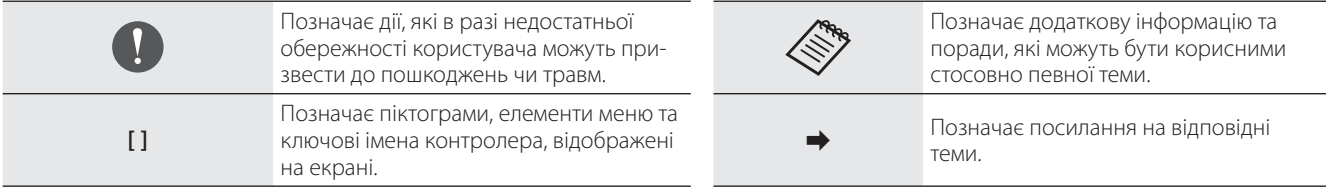

# <span id="page-5-0"></span>**01\_Chapter title Інструкції з техніки безпеки**

Для вашої безпеки уважно ознайомтеся з докладеними документами,<br>щоб використовувати продукт правильно. Після того як ви прочитали документи, зоерн<br>дістати їх пізніше. Для вашої безпеки уважно ознайомтеся з докладеними документами, документи, зберігайте їх у безпечному місці, щоб можна було швидко

#### **Попередження Заходи безпеки стосовно середовища та умов застосування**

Застосовуйте цей продукт тільки зі вказаною напругою електроживлення.

Застосовуйте USB кабель та адаптер змінного струму тільки з комплекту поставки. Використання інших джерел живлення може призвести до нагріву, пожежі, вибуху, несправності чи витоку рідин.

Дотримуйтеся вказаних правил безпеки під час роботи з вилкою. Недотримання цих правил може викликати пожежу чи ураження електричним струмом.

- Не вставляйте адаптер змінного струму в розетку, якою користуються багато інших пристроїв.
- Не вставляйте вилку в брудну розетку.
- Міцно вставте вилку в розетку.
- Не торкайтеся вилки вологими руками.
- Не тягніть за кабель живлення під час відключення розетки.

Не використовуйте кабель живлення (USB кабель з комплекту), якщо він пошкоджений. Це може викликати пожежу або ураження електричним струмом.

• Не змінюйте кабель живлення з комплекту поставки.

- Не ставте важкі предмети нагору кабелю живлення.
- Не згинайте, не скручуйте і не тягніть кабель живлення з надмірною силою.
- Зберігайте кабель живлення подалі від гарячих електричних пристроїв.

Для вашої безпеки вимкніть пристрій з розетки, якщо він не використовується. Ізоляція може пошкодитися, що може призвести до ураження електричним струмом, пожежі чи несправності.

Не торкайтеся розетки під час грози. Це може викликати пожежу або ураження електричним струмом.

Не залишайте цей продукт у місцях, де температура нижче вказаного робочого діапазону, наприклад у машинах із зачиненими вікнами, під прямим сонячним світлом або перед розетками кондиціонеру повітря чи опалювального пристрою. Також уникайте місць, температура яких може раптово змінюватися. Інакше може виникнути пожежа, поломка, несправність або аварія.

Не використовуйте продукт у місцях, де на нього може потрапити волога чи впливатимуть високі рівні вологості, наприклад у ванні чи в душі. Це може викликати пожежу або ураження електричним струмом.

Не розміщайте цей продукт у місцях з високою задимленістю, парою, вологістю або запиленістю, наприклад кухонні столи чи поблизу зволожувачів повітря. Це може викликати пожежу, ураження електричним струмом або пошкодження якості зображення.

Не накривайте продукт тканиною чи подібним матеріалом під час використання. Це може призвести до зміни корпусу внаслідок перегрівання чи пожежі.

Не дозволяйте прямим сонячним променям падати на об'єктив<br>камери протягом тривалого часу. Не може призвести по пожежі чи вибуху внаслідок конденсації променів світла з лінз.<br>. камери протягом тривалого часу. Це може призвести до пожежі

#### **Попередження Заходи з безпеки стосовно продукту**

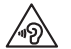

**01\_Chapter title**

Не запускайте цей продукт з високим рівнем гучності. Це може викликати порушення слуху. Потрібно знизити гучність до вимкнення продукту та поступово підвищувати гучність після увімкнення продукту. Щоб уникнути можливого пошкодження слуху, не вмикайте голосний звук протягом довгих періодів часу.

Не дозволяйте жодним провідним чужорідним предметам торкатися роз'єму для заряджання, роз'єму зовнішнього пристрою чи гнізда мікрофона навушника, а також не ставте жодних провідних чужорідних предметів у порти з'єднання. Це може спричинити коротке замикання та викликати пожежу чи ураження електричним струмом.

Не дозволяйте торкатися продукту таким розчинам, як спирт, бензол або розріджувач. Також не очищуйте цей продукт вологою серветкою або розчинами. Це може призвести до деформації або тріщин у корпусі пристрою та викликати ураження електричним струмом, несправність або пожежу.

Корпус продукту можуть відкривати тільки кваліфіковані спеціалісти, якщо немає інших чітких вказівок у Посібнику користувача. Крім того, забороняється розбирати і перебудовувати продукт (включаючи витратні матеріали). Багато компонентів усередині продукту мають високу напругу та можуть викликати пожежу, ураження електричним струмом, аварію чи отруєння.

Не завдавайте сильних ударів по лінзі продукту і не стукайте нею по жорстких предметах. Якщо лінза пошкоджена, вона може розколотися та спричинити серйозні пошкодження очей і обличчя.

Не кидайте продукт у вогонь та не нагрівайте продукт. Не розміщуйте на продукті такі об'єкти відкритого полум'я, наприклад, свічки. Це може викликати перегрів, пожежу або вибух.

#### **Попередження Заходи безпеки під час перегляду зображень**

Не носіть цей продукт під час водіння автомобіля, мотоцикла чи велосипеда, а також під час виконання інших небезпечних завдань. Це може призвести до аварії або травмувань.

Не використовуйте цей продукт у нестабільних місцях, наприклад на сходах або на висоті. Також не використовуйте продукт під час ходіння у небезпечних місцях, наприклад поблизу машин чи обладнання, яке може прищепитися до кабелів, в місцях з інтенсивним рухом чи темних місцях. Це може призвести до аварії або травмувань.

Під час ходіння та перегляду зображень на продукті звертайте увагу на середовище. Якщо ви занадто зосереджені на зображенні, це може призвести до нещасних випадків, падінь і зіткнень з іншими людьми.

Під час перегляду в темних місцях важко розгледіти навколишнє середовище через яскравість зображення. Звертайте увагу на навколишнє середовище.

**01\_Head A** тайте увагу на те, що відбувається навколо вас. У разі використання цього продукту в обмеженому просторі звер-

Вдягаючи цей продукт не дивіться прямо на сонце чи інші джерела світла, навіть якщо ви використовуєте фільтр. Це може спричинити серйозні травми ваших очей або втрату зору.

Під час носіння продукту переконайтеся, що кабель не чіпляється за будь-які навколишні предмети. Також переконайтеся, що кабель не обвивається навколо вашої шиї. Це може призвести до аварії або травмувань.

Переконайтеся, що кабель не пошкоджено. Інакше, це може викликати пожежу або ураження електричним струмом.

• Не ушкоджуйте кабель.

**01\_Chapter title**

**8**

- Не ставте важкі предмети нагору кабелю.
- Не згинайте, не скручуйте і не тягніть кабель з надмірною силою.
- Зберігайте кабель живлення подалі від гарячих електричних пристроїв.

#### **Попередження Заходи з безпеки стосовно ненормальності продукту**

У наступних ситуаціях негайно вимкніть цей продукт, витягніть роз'єм живлення та зв'яжіться зі своїм місцевим дилером або центром телефонного обслуговування Epson. Продовження використання за таких умов може викликати пожежу чи ураження електричним струмом. Не намагайтеся відремонтувати цей продукт самостійно.

- Якщо помітно дим чи будь-які дивні запахи або шуми.
- Якщо до продукту потрапляє вода, напої або чужорідні об'єкти.
- Якщо продукт впав або його коробка пошкоджена.

#### **Попередження Заходи з безпеки для бездротової функції**

Якщо цей продукт знаходиться в областях, де заборонено використання електромагнітних хвиль, наприклад на літаку чи в лікарнях, дотримуйтеся інструкцій в області та вимкніть цей продукт або вимкніть функції Bluetooth чи бездротова мережа LAN. Не використовуйте функції Bluetooth або бездротова мережа LAN поблизу пристроїв з автоматичним керуванням, таких як автоматичні двері чи пожежні сигналізації. Якщо продукт має функцію автоматичного ввімкнення живлення, відключіть її перед тим, як вимкнути продукт. Електромагнітні хвилі можуть спричинити електромагнітні завади в медичному обладнання, або ж викликати несправності обладнання.

Враховуйте наступне під час використання функції Bluetooth або бездротової мережі LAN у медичних закладах.

- Не приносьте цей продукт до операційних, реанімаційних відділень або кардіологічних відділень.
- У лікарняній палаті вимикайте цей продукт чи зупиняйте електромагнітні хвилі.
- Навіть не в палаті вимикайте цей продукт чи зупиняйте електромагнітні хвилі, якщо в області є будь-яке електронне медичне обладнання.
- Дотримуйтеся правил, передбачених медичними закладами, що забороняють використання пристроїв, які випускають електромагнітні хвилі чи забороняють доступ до певних областей з такими пристроями.
- Якщо продукт має функцію автоматичного ввімкнення живлення, відключіть її перед тим, як вимкнути продукт.

лкщо вам імплатновано кардюстимулятор або дефиорилятор,<br>переконайтеся, що ви зберігаєте дистанцію принаймні в 22 см між .<br>ня функції Bluetooth або бездротова мережа LAN. Електромагнітні Якщо вам імплантовано кардіостимулятор або дефибрилятор, цим продуктом та імплантованим пристроєм під час використанхвилі можуть вплинути на роботу імплантованих кардіостимуляторів або дефибриляторів. Вимкніть цей продукт або зупиніть електромагнітні хвилі, якщо перебуваєте в місці, де хтось може мати кардіостимулятор, наприклад у переповненому поїзді.

**01\_Chapter title**

#### **Обережно Заходи безпеки стосовно середовища та умов застосування**

Не розміщуйте продукт у місцях сильних вібрацій та поштовхів.

Під час використання продукту для перегляду зображень, гри в ігри чи прослуховування музики переконайтеся, що ваше оточення безпечне, і не кладіть поблизу ламкі предмети. Зображення, які ви переглядаєте, можуть змусити вас ненавмисно рухати своїм тілом, що може призвести до пошкодження навколишніх предметів або особистих травм.

Не розміщуйте цей продукт поблизу ліній високої напруги або намагнічених предметів. Це може викликати, поломку, несправність або аварію.

Під час проведення технічного обслуговування переконайтеся, що продукт вимкнено, витягніть шнур живлення та роз'єм живлення, і від'єднайте всі проводи. Інакше, це може викликати ураження електричним струмом.

Припиніть заряджати акумулятор, якщо заряджання не завершується протягом вказаного періоду часу. Продовження заряджання може призвести до витоку рідини, нагрівання, вибуху чи пожежі.

### **Обережно Заходи з безпеки стосовно використання продукту**

Припиніть використання цього продукту, якщо шкіра, яка торкається продукту (обличчя та ін.), свербить під час носіння продукту, або ж з'являються незвичні висипання, і порадьтеся зі своїм дерматологом.

Якщо ви пітнієте під час використання продукту, витріть піт зі свого обличчя та продукту. Продовження використання за таких умов може викликати свербіння чи висипання.

Вставте контролер надійно чи розмістіть його на стійку поверхню, і переконайтеся, що за кабелі не тягнуть з надмірною силою. Падіння гарнітури через вагу контролера може призвести до травми чи несправності.

Позбувайтеся продукту згідно з вашими місцевими законами і нормативами.

#### **Обережно Заходи безпеки під час перегляду зображень**

Завжди робіть періодичні перерви під час перегляду зображень на цьому виробі. Тривалий перегляд зображень може призвести до втоми очей. Якщо ви відчуваєте втому або дискомфорт навіть після перерви, негайно припиніть перегляд.

Не кидайте цей продукт і не застосовуйте зайву силу до нього.<br>Крім того, якщо продукт памасться внаслідок такого впливу *як* падіння, припиніть використовувати продукт. Продовження вико-Крім того, якщо продукт ламається внаслідок такого впливу, як ристання цього продукту може викликати травмування частками скла.

**01\_Chapter title**

Під час носіння цього продукту слідкуйте за краями рамки. Також не вставляйте палець між рухомими частинами продукту, такими як шарніри. Це може призвести до травмування.

Переконайтеся, що носите продукт правильно. Неправильне носіння може викликати нудоту.

Цей продукт потрібно використовувати тільки з метою, вказаною в керівництві. Використання з будь-якою іншою метою може призвести до травмувань.

Якщо виникає проблема чи несправність, негайно припиніть використання цього продукту. Продовження використання цього продукту може викликати травмування чи нудоту.

Припиніть використання цього продукту, якщо під час носіння цього продукту виникають незвичайні відчуття, та порадьтеся з місцевим дерматологом. Іноді алергія може виникнути через покриття або матеріал продукту.

Кожна людина сприймає 3D зображення по-своєму. Припиніть використання функції 3D, якщо ви почуваєтеся дивно чи не можете бачити в 3D. Продовження перегляду 3D зображень може викликати нудоту.

Цей продукт заборонено використовувати дітям до шести років, так як їхній зір ще тільки розвивається.

Якщо продукт використовує дитина віком семи років або старше, переконайтеся, що за ними ведуть постійний нагляд і вони не носять продукт тривалі періоди. Звертайте особливу увагу на фізичний стан дитини та переконайтеся, що вони не страждають на перевтому очей.

Не використовуйте продукт, якщо ви чутливі до світла або відчуваєте нудоту. Це може погіршити попередній стан.

Не використовуйте цей продукт, якщо у вас є раніші хвороби очей. Це може погіршити такі симптоми, як косоокість, амбліопія чи анізометропія.

#### **Обережно Заходи з безпеки стосовно ненормальності продукту**

Зверніться до авторизованого дилера Epson під час заміни акумуляторів.

Такі дані, як відео, зображення чи музика, що зберігаються на продукті, можуть бути втрачені або пошкоджені у разі несправності продукту, ремонту чи іншого виду обслуговування. Epson не несе відповідальності за втрату будь-яких даних, пошкодження даних або втрачених прибутків, які відбуваються в такий момент.

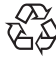

Можна переробити використані літій-іонні батареї. Якщо термін дії внутрішнього акумулятора продукту завершуєть-

Li-ion ся, зверніться до центру обслуговування щодо інформації про переробку.

# <span id="page-10-0"></span>Примітки щодо використання

Даний продукт застосовує дисплей Si-OLED. В силу характе-<br>ристик Si-OLED можна помітити плями на екрані ни зниження яскравості на панелі. Це не свідчить про несправність.<br>. ристик Si-OLED можна помітити плями на екрані чи знижен-Щоб зменшити кількість плям, виконайте наступні дії.

- Не показуйте те ж саме зображення протягом тривалого часу.
- Приховайте маркери чи текст, які постійно з'являються в тому ж положенні.
- Зменшіть яскравість дисплею.
- Вимкніть дисплей за допомогою функції без звуку чи функції очікування, або ж вимкніть продукт, коли не переглядаєте зображення протягом довгого часу.

Заряджайте батарею, принаймні, раз на рік, навіть якщо не використовуєте продукт. Якщо продукт не використовується протягом тривалого часу, робочі характеристики акумулятора можуть погіршитися, або ж ви не зможете заряджати батарею.

#### **Перелік попереджувальних символів**

#### **(відповідно до IEC60950-1 A2)**

У таблиці нижче наведено перелік попереджувальних символів, які нанесено на обладнання.

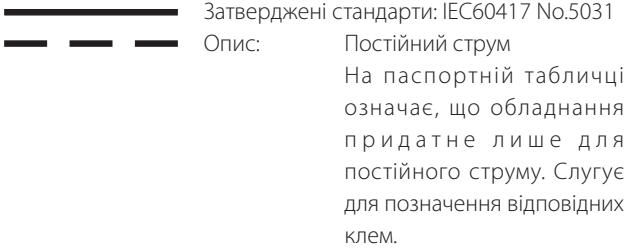

# <span id="page-11-0"></span>**Імена та функції деталей**

#### Контролер

#### **Кнопка Cross (контактний сенсор)**

Обирає елементи та прокручує екран.

#### **Кнопка Enter (Ввести)**

Обирає чи підтверджує елементи.

#### **Кнопка Перемикач**

Змінює елементи налаштування для кнопок гучності для яскравості чи режиму 2D/3D. (Використовуйте кнопку Cross, щоб відрегулювати параметри.) Утримуйте натисненим, щоб вимкнути та увімкнути блокування кнопок.

#### **Кнопка Назад (контактний сенсор)**

Відображає попередній екран.

#### **Кнопка Головний (контактний сенсор)**

Відображає Головний екран.

#### **Кнопка Історія (контактний сенсор)**

#### **Роз'єм гарнітури**

Підключає роз'єм контролера.

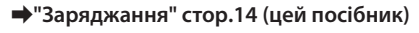

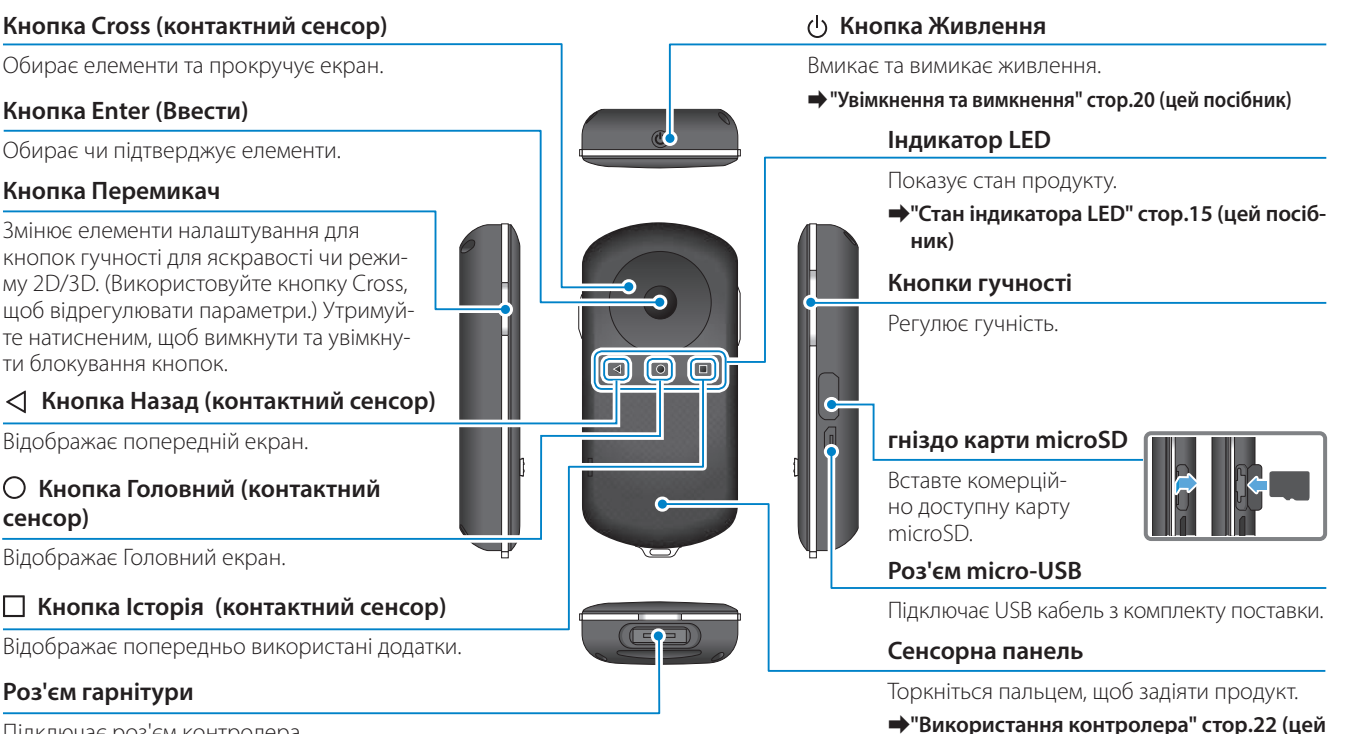

**посібник)**

#### Парнітура

#### **Без звуку**

Ця функція дозволяє злегка стукнути двічі, щоб тимчасово приховати зображення та вимкнути звуковий сигнал.

**01\_Chapter title**

#### **Датчик освітлення**

Визначає яскравість середовища та автоматично регулює яскравість екрана.

➡**["Налаштування яскравості екра](#page-35-0)[на" стор.36](#page-35-0) (цей посібник)**

#### **Камера/Індикатор**

Збирає зображення та фільми. Індикатори спалахують під час запуску камери.

➡**["Попередньо встановлені програ](#page-27-0)[ми" стор.28](#page-27-0) (цей посібник)**

#### **Роз'єм контролера**

Підключає контролер.

➡**["Заряджання" стор.14](#page-13-1) (цей посібник)**

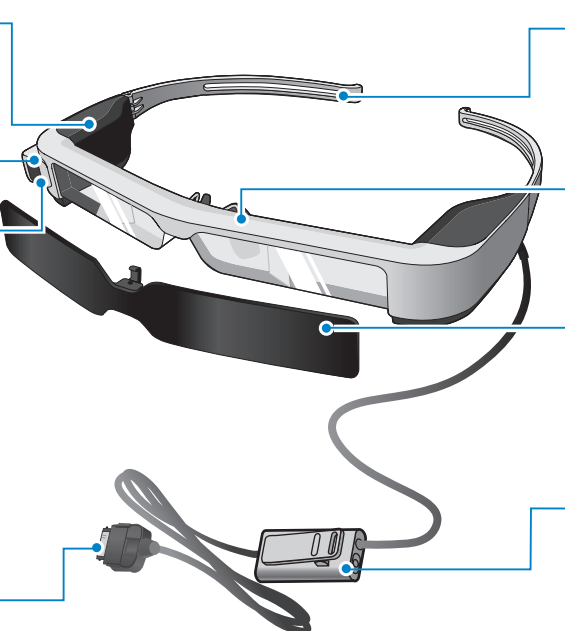

#### **Ручки**

Відкрийте ручки, щоб одягнути.

➡**["Носіння гарнітури" стор.16](#page-15-1) (цей посібник)**

#### **Носова подушечка**

Під час носіння цього продукту поверх окулярів підкладайте носову подушечку для окулярів.

#### **Затемнення**

Захищає продукт від занадто великої кількості зовнішнього світла.

➡**["Прикріплення та зняття філь](#page-18-0)[тра" стор.19](#page-18-0) (цей посібник)**

#### **Гніздо мікрофона навушника**

Підключає гніздо до мікрофонів навушника. Можна також під'єднати комерційно доступні мікрофони навушника.

➡**["Носіння гарнітури" стор.16](#page-15-1) (цей посібник)**

## <span id="page-13-1"></span>**01\_Head A Заряджання**

<span id="page-13-0"></span>**01\_Chapter title**

Продукт не повністю заряджений на момент придбання. Зарядіть його перед використанням.

У цьому розділі пояснено, як заряджати за допомогою адаптера змінного струму. Перше заряджання займає приблизно 5 годин.

#### A **З'єднайте гарнітуру та контролер.**

Вставте роз'єм контролера в порт роз'єму контролера, поки він не клацне.

Не підключайте роз'єм контролера до інших пристроїв, окрім продукту.

#### $\bullet$  З'єднайте контролер та адаптер змінного струму.

З'єднайте контролер та адаптер змінного струму за допомогою USB кабелю.

## **В Вставте адаптер змінного струму.**

Індикатор LED блимає блакитним кольором.

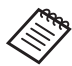

Якщо батарея розряджена, індикатор LED не вмикатиметься деякий час, коли почнеться заряджання. Заряджайте протягом щонайменше 30 хвилин, після чого підключіть кабель USB заново.

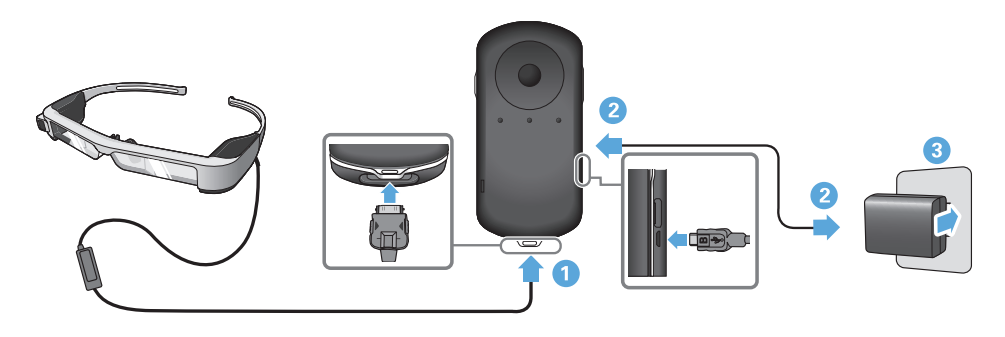

Якщо акумулятор заряджено на 90% і більше, світлодіодний<br>інвикатар припишав блимати та постійна світиться. Після таго як акумулятор буде повністю заряджено, світлодіодний індикаіндикатор припиняє блимати та постійно світиться. Після того тор вимкнеться. (Світлодіодний індикатор вказує приблизний рівень заряду акумулятора.)

Від'єднайте адаптер змінного струму та USB-кабель.

Термін придатності акумулятора становить приблизно шість годин. Термін придатності акумулятора може бути різним залежно від умов застосування та навколишнього середовища.

#### <span id="page-14-0"></span>**Стан індикатора LED**

**01\_Chapter title**

Можна перевірити стан продукту залежно від кольорів і способу горіння LED.

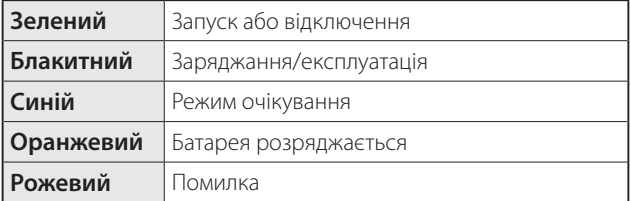

## <span id="page-15-1"></span>**01\_Head A Носіння гарнітури**

<span id="page-15-0"></span>**01\_Chapter title**

...........<br>\_\_ A **Відкрийте ручки обома руками та надіньте гарнітуру.**

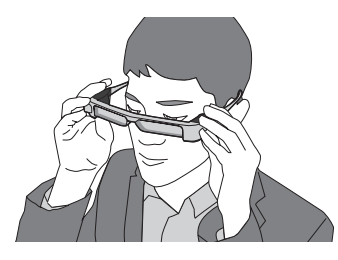

Під час відкривання ручок гарнітури не докладайте занадто багато зусиль.

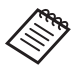

Якщо гарнітура не тримається міцно під час носіння, пристебніть гумові дужки з комплекту.

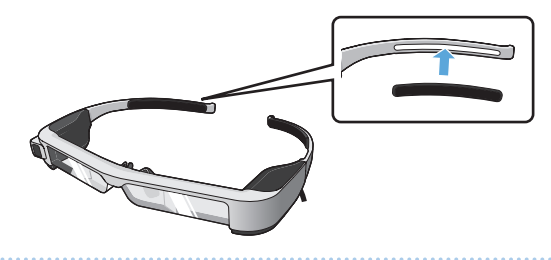

#### $\bullet$  **Підключіть мікрофон навушника до його розетки.**

Підключіть навушники до відтворення будь-якого контенту. Можуть з'явитися шуми, якщо мікрофон навушника відключений або підключений під час програвання контенту.

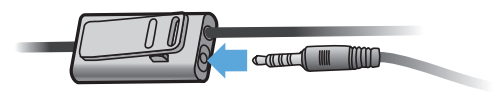

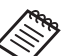

Можна прикріпити мікрофон навушника до вашого одягу.

**ВДЯГАЙТЕ НАВУШНИКИ.** 

## **М** Носіння поверх окулярів

**01\_Chapter title**

льцо пдравети посову подуше віу дал окулярів, гарнітуру можна<br>носити поверх окулярів. (Гарнітуру можна носити тільки поверх Якщо підкласти носову подушечку для окулярів, гарнітуру можна окулярів шириною приблизно 147 мм.)

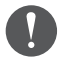

- Переконайтеся, що під час носіння окуляри та лінзи гарнітури не пошкоджено.
- Можливо, ви не зможете носити гарнітуру поверх окулярів. Це залежить від їхньої форми.

#### A **Потягніть носову подушечку, щоб вийняти її.**

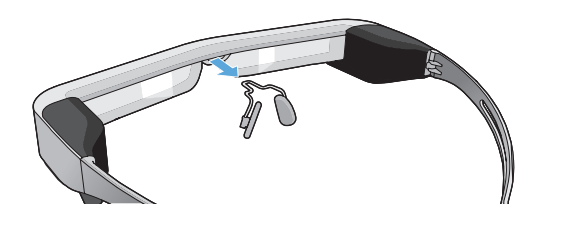

**2** Прикріпіть носову подушечку для окулярів.

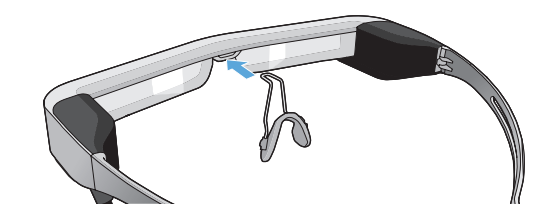

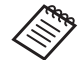

Носова подушечка має підходити для ваших окулярів.

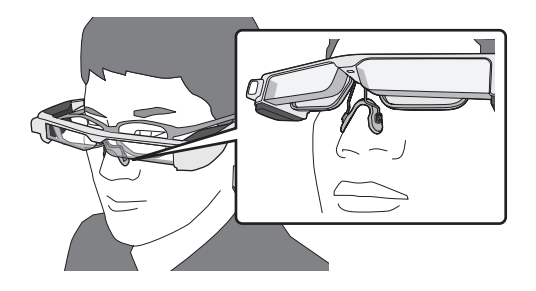

#### **01\_Head A** Прикріплення тримача лінзи та носіння гарнітури

Якщо ви носите окуляри, тримач лінзи дозволяє вам носити гарнітуру без окулярів.

Відвідайте місцевих оптиків, щоб вони вставили лінзу в тримач та прикріпили їх до гарнітури. (Клієнт несе відповідальність за вартість лінзи. Оптики можуть бути не в змозі виконати цю процедуру.)

A **Потягніть носову подушечку, щоб вийняти її.**

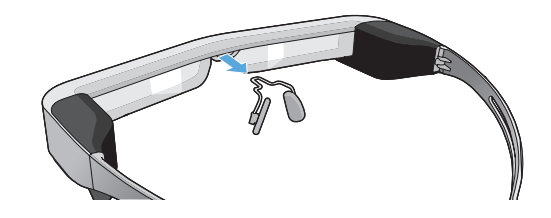

#### **Лінза, що підтримує тримач**

**01\_Chapter title**

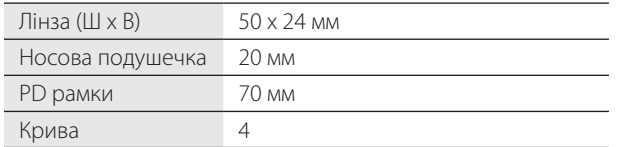

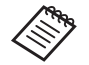

Ви можете бути не в змозі переглядати зображення під час використання особливої лінзи, наприклад, кольорової, дзеркальної чи поляризаційної лінзи.

 $\Omega$  **Прикріпіть носову подушечку до тримача лінзи.** 

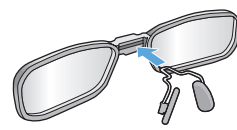

**В** Прикріпіть тримач лінзи до гарнітури.

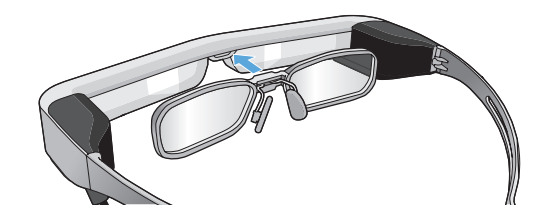

## <span id="page-18-0"></span>**01\_Head A** Прикріплення та зняття фільтра

лкщо нід гартнури<br>приєднайте фільтр. Якщо під гарнітури яскраве світло заважає вам дивитися на екран,

#### ■Прикріплення фільтра

**01\_Chapter title**

Нахиліть фільтр і вставте частину, яка виступає, в гарнітуру, поки вона не стане на місце з клацанням.

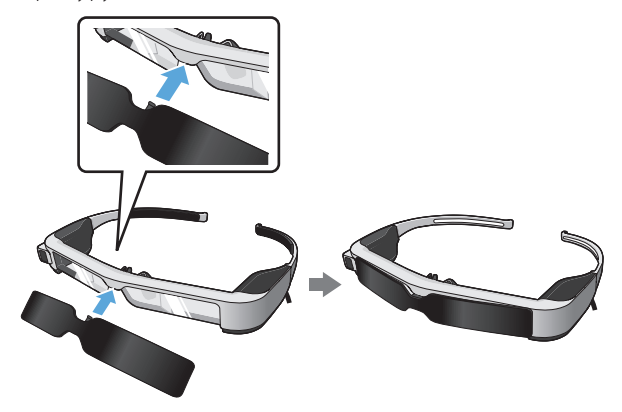

#### ■Зняття фільтра

Підніміть нижній край фільтра та обережно потягніть його вниз, притискаючи центр фільтра, щоб зняти його.

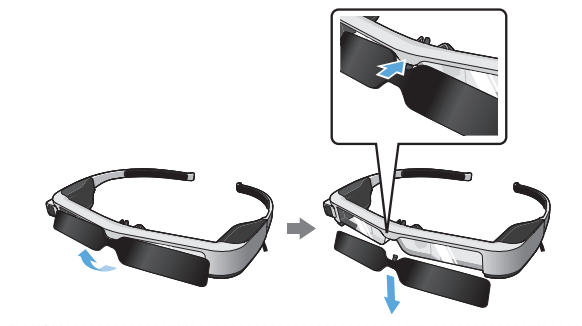

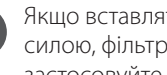

яти або витягати фільтр з надмірною  $\overline{\phantom{a}}$ і лінза можуть пошкодитися. Не застосовуйте надмірну силу для фільтра.

## <span id="page-19-1"></span>**01\_Head A Увімкнення та вимкнення**

#### <span id="page-19-2"></span>и Увімкнення

<span id="page-19-0"></span>**01\_Chapter title**

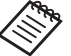

Перед тим як вмикати продукт, перевірте рівень заряджання.

#### ➡**["Заряджання" стор.14](#page-13-1) (цей посібник)**

Натисніть кнопку живлення на одну секунду.

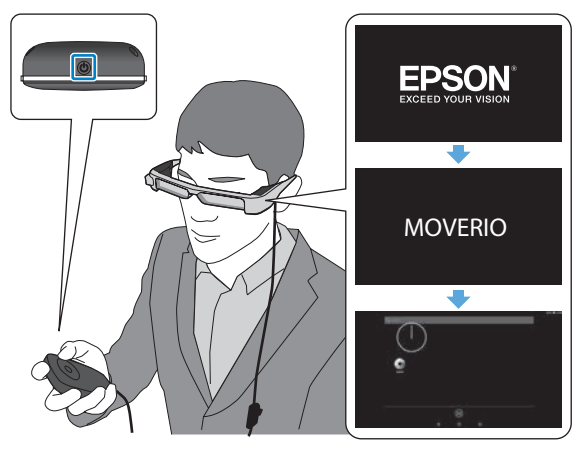

Коли починається запуск, на гарнітурі з'являється екран запуску. По завершенні запуску відобразиться Головний екран.

Якщо ви не можете переглядати зображення, відрегулюйте вертикальне положення гарнітури так, щоб лінзи знаходилися паралельно до ваших очей.

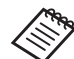

- Нижче наведена інформація про використання контролера.
- ➡ **["Використання контролера" стор.22](#page-21-1) (цей посібник)**
- **• Вимкнення екрана на увімкненому продукті (Режим очікування)**

Якщо швидко натиснути на кнопку Живлення, продукт переходить в Режим очікування, а індикатор LED блимає блакитним кольором. Ще раз натисніть кнопку Живлення, щоб розбудити продукт з Режиму очікування.

#### **• Відключення роботи контролера (Блокування кнопок)**

Якщо натиснути й утримувати кнопку Перемикання, увімкнеться блокування кнопок. Якщо знову натиснути й утримувати кнопку Перемикання, блокування кнопок вимкнеться.

## <span id="page-20-0"></span>**Вимкнення**

**• Утримуйте кнопку Живлення натисненою, принаймні, одну секунду.**

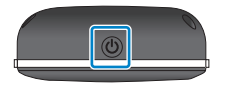

**01\_Chapter title**

Відобразиться екран [Вимкнути].

#### **2** Виберіть [Вимкнути].

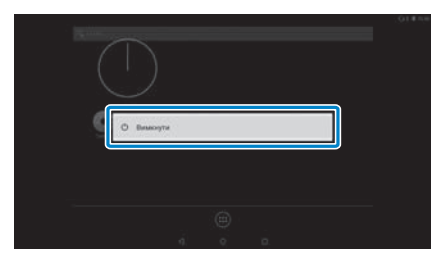

Живлення вимкнеться.

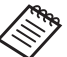

Якщо робота нестабільна, можна примусово вимкнути продукт, утримуючи кнопку Живлення вимкненою принаймні 10 секунд.

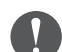

Вимикайте продукт примусово, тільки якщо його робота нестабільна. Це може призвести до втрати збережених даних і налаштувань.

## <span id="page-21-1"></span>**01\_Head A Використання контролера**

Можна використовувати продукт за допомогою одного з таких способів.

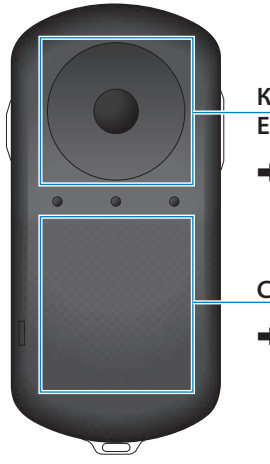

<span id="page-21-0"></span>**01\_Chapter title**

## **Кнопка Cross/Кнопка**

**Enter**

➡**["Використання кнопки](#page-21-2)  [Cross/кнопки Enter" стор.22](#page-21-2)  (цей посібник)**

#### **Сенсорна панель**

➡**["Використання сенсорної](#page-23-0)  [панелі" стор.24](#page-23-0) (цей посібник)**

#### <span id="page-21-2"></span>Використання кнопки Cross/кнопки Enter

#### ■Кнопка Cross

Кнопка Cross є електростатичним контактним датчиком і реагує навіть на легкі дотики.

Вибір зміщується, коли ви обираєте піктограми чи відображені елементи. Якщо натиснути та утримувати в одному напрямку, вибір постійно зміщується в тому напрямку.

Якщо не обрані піктограми чи відображені елементи, можна прокрутити екран.

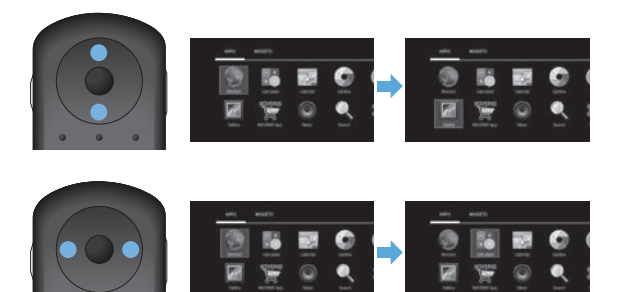

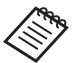

Можуть виникнути вібрації контролера залежно від виду виконуваної операції.

# ■ Кнопка Enter (Ввести)

**01\_Chapter title**

енопрас<br>програму. Вибирає чи підтверджує елементи або ж запускає

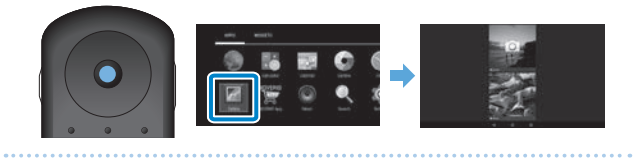

## <span id="page-23-0"></span>**01\_Head A** Використання сенсорної панелі

**01\_Chapter title**

лкщо торкнутися сенсорної панелі пальцем, на екрані<br>відобразиться стрілка. Переміщуйте стрілку, щоб управ-Якщо торкнутися сенсорної панелі пальцем, на екрані ляти продуктом.

#### ■Стукання

Перемістіть стрілку на піктограму чи відображений елемент і легко стукніть по сенсорній панелі. Стукання виконує такі дії, як запуск програм і вибір елементів.

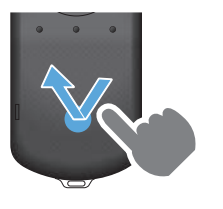

#### ■Перетягування

Торкніться сенсорної панелі та утримуйте палець близько секунди, щоб вибрати піктограму чи відображений елемент, після чого потягніть палець, утримуючи його на сенсорній панелі. Перетягування виконує такі дії, як переміщення піктограм, прокручування чи зміна екрана.

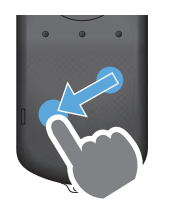

#### ■Перегортання

Проведіть пальцем, утримуючи його на панелі, або проведіть двома пальцями по сенсорній панелі.

Застосовуйте два пальці для плавного прокручування екрана.

#### ■Розтягнути

Збільшує розмір екрана за допомогою розведення двох пальців.

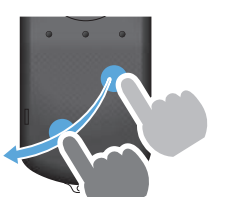

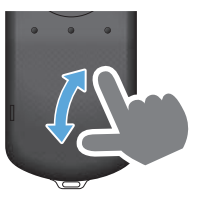

#### ■Стягнути

Зменшує розмір екрана за допомогою зведення двох пальців.

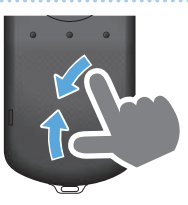

## <span id="page-24-0"></span>**Введення тексту**

**01\_Chapter title**

лкщо виорано місце, куди можна ввести текст, відоора-<br>зиться клавіатура ПЗ. Введіть текст за допомогою клавіа-Якщо вибрано місце, куди можна ввести текст, відобратури.

#### **Змініть режим введення тексту**

Натисніть кнопку [?123] або кнопку [AБB], щоб перемикати символи на клавіатурі, та натисніть кнопку [ ↑ ], щоб перемикати літери верхнього та нижнього регістра.

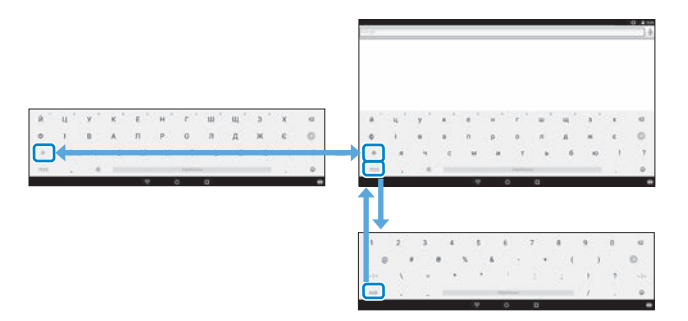

# Використання Головного екрана

Можна запускати програми та проводити різні налаштування з Головного екрана.

Нижче показано стартовий екран, який відображається під час використання цього продукту.

Натисніть кнопку  $\bigcap$ , щоб відобразити Головний екран.

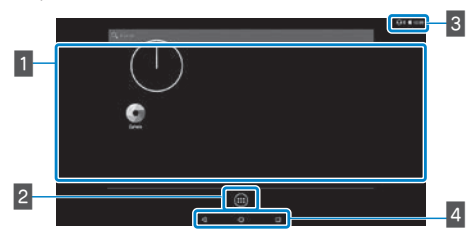

#### 1 Область додатків/віджетів

<span id="page-25-0"></span>**01\_Chapter title**

Ця область дозволяє показувати на Головному екрані кнопки швидкого доступу та віджети програм.

#### В Список ДОДАТКИ/ВІДЖЕТИ

Відображає екран списку ДОДАТКИ/ВІДЖЕТИ.

#### В Панель статусу

Показує статус даного продукту.

#### 4 Віртуальні кнопки

- : Повертають вас до попереднього екрана.
- : Відображає Головний екран.
- : Відображає попередньо використані додатки.

#### Запуск програми

Запустіть програму з екрана списку ДОДАТКИ.

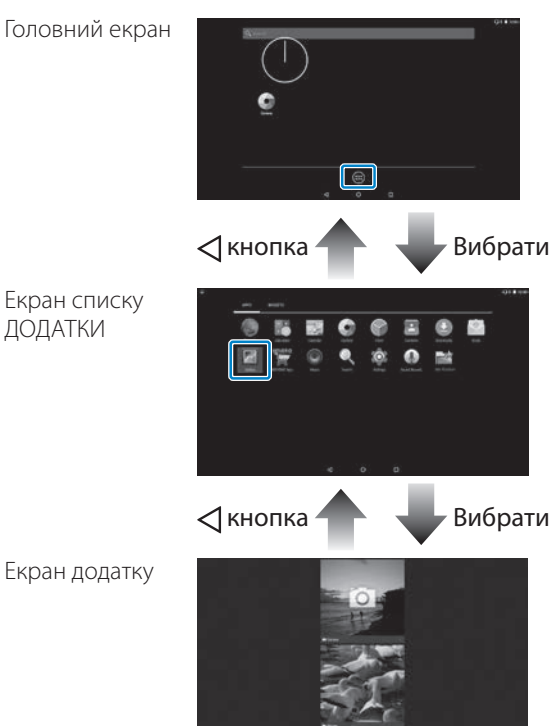

**26**

#### **01\_Head A** Розміщення додатків і віджетів на Головному екрані

**01\_Chapter title**

Виберіть додатки та віджети, які хочете показати на Головному екрані, на екрані списку ДОДАТКИ/ВІДЖЕТИ та розмістіть їх.

**• Перемістіть стрілку на екрані списку ДОДАТКИ/ВІД-ЖЕТИ на додаток/віджет і утримуйте свій палець на додатку/віджеті.**

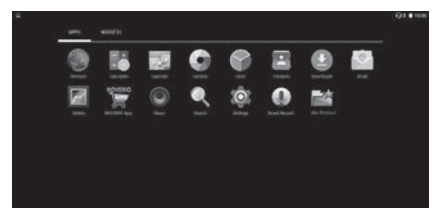

Відобразиться екран, який дозволяє вибрати місце та розмістити піктограму на Головному екрані.

**В** Перетягніть до місця, куди ви хочете поставити **піктограму, та відпустіть палець.**

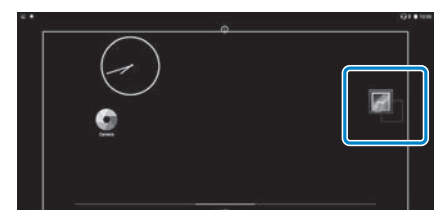

#### Видалення додатків і віджетів з Головного екрана

Видаліть додатки та віджети, розміщені на Головному екрані.

- A **Утримуйте палець на додатку/віджеті, який потрібно видалити з Головного екрана.**
	- $\mathbb{R}$  ] відображається у верхній частині екрана.
- **В** Перетягніть додаток/віджет, який хочете видалити, **через [ ] і відпустіть палець.**

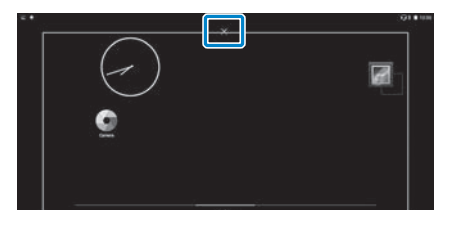

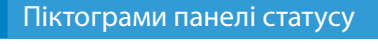

**01\_Chapter title**

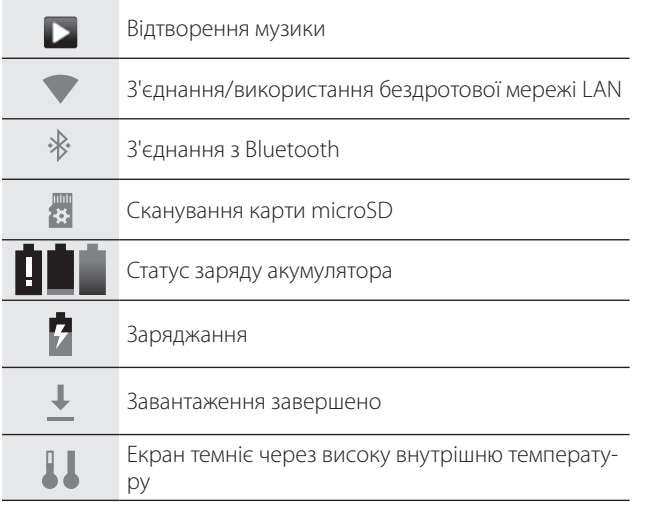

## <span id="page-27-0"></span>Попередньо встановлені програми

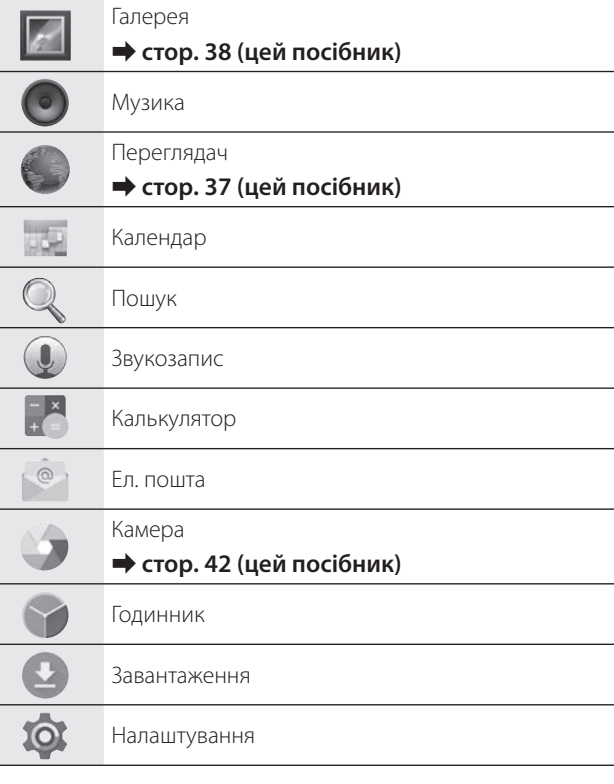

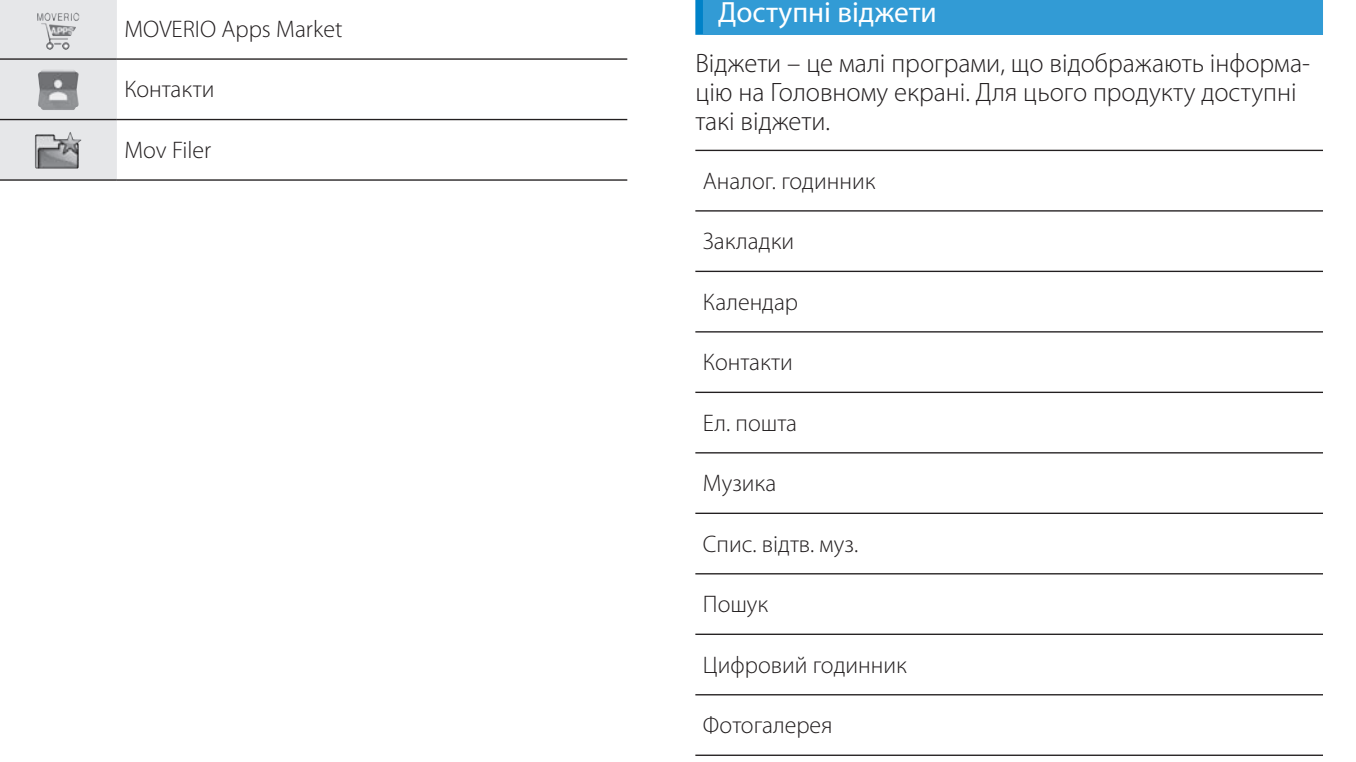

**01\_Chapter title**

## **01\_Head A Встановлення мови, дати й часу**

#### Встановлення мови

<span id="page-29-0"></span>**01\_Chapter title**

Можна встановити мову дисплею.

**1** Виберіть [  $\circ$  ] на екрані списку ДОДАТКИ.

**2** Виберіть [Особисте] - [Мова та введення].

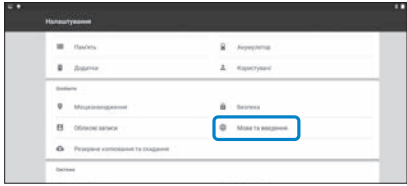

#### **Виберіть [Мова].**

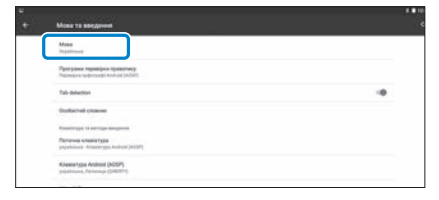

#### **Виберіть мову, яку хочете використовувати.**

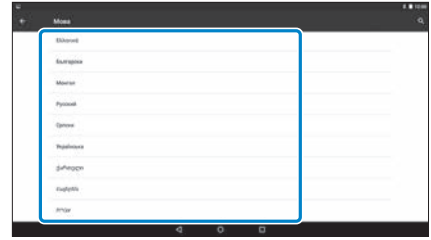

Мова дисплею зміниться.

## **Встановлення дати й часу**

**01\_Chapter title**

Встановіть дату й час.<br>---------------------------

**• Виберіть [ 10] на екрані списку ДОДАТКИ.** 

#### **2** Виберіть [Система] - [Дата та час].

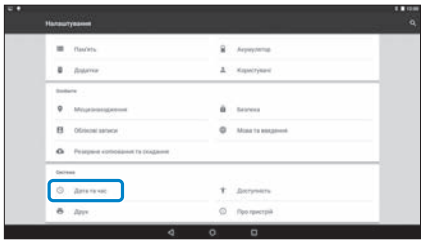

#### C  **Увімкніть [Автоматичні дата й час].**

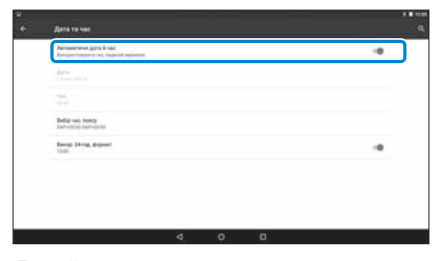

Дата й час встановлюються автоматично.

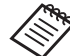

- Якщо продукт не підключений до інтернету, дата й час не будуть встановлені автоматично.
- Якщо вимкнути опцію [Автоматичні дата й час], можна встановити дату й час вручну.
- Також можна встановити часовий пояс і відображати формат у налаштуванні [Дата та час].

## <span id="page-31-1"></span>**01\_Head A Встановлення мережі**

<span id="page-31-0"></span>**01\_Chapter title**

Встановіть Wi-Fi, щоб продукт міг підключитися до інтернету через бездротову мережу LAN.

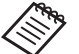

Перевірте наступне до проведення установок.

- SSID (ім'я мережі) для точки доступу бездротової мережі LAN або відкритої бездротової служби LAN, до якої потрібно підключитися.
- Пароль та система безпеки для підключення до мережі, якщо безпека увімкнена.

## **• Виберіть [ 10 ] на екрані списку ДОДАТКИ.**

**Виберіть [Бездротовий зв**\'язок і мережі] - [Wi-Fi].

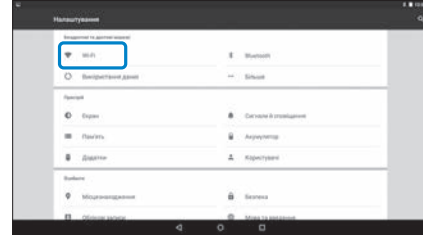

#### C **Якщо вибрано [Вимкнено], встановіть [Увімкнено].**

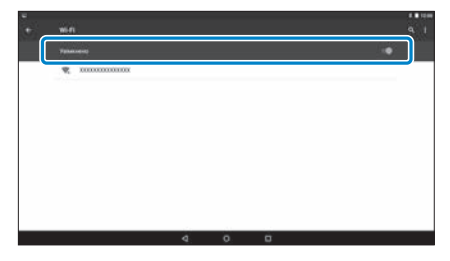

Відображаються доступні SSID (імена мережі).

**Виберіть SSID (ім'я мережі), до якої потрібно підключитися.**

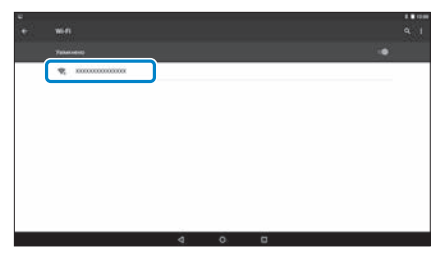

# **6**<br>**Введіть пароль і натисніть [ПІДКЛЮЧ.].**

**01\_Chapter title**

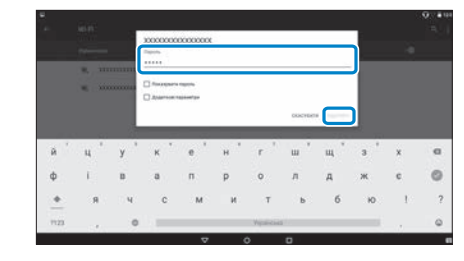

Якщо на панелі статусу відображено [  $\blacktriangledown$  ], установка завершена.

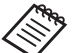

• Нижче наведені подробиці для введення тексту.

#### ➡ **["Введення тексту" стор.25](#page-24-0) (цей посібник)**

- Якщо неможливо знайти SSID, до якого потрібно підключитися, виберіть пункт [Додати мережу] з  $[\,\,\,\,\vdots\,]$ , щоб додати SSID.
- Цей продукт має вбудовану функцію оновлення системи. Коли доступна остання версія системи, на екрані відобразиться повідомлення, як тільки продукт підключиться до мережі. Рекомендуємо вибрати повідомлення та дотримуватися інструкцій на екрані, щоб оновитися до останньої версії системи.

#### ➡ **["Оновлення системи" стор.51](#page-50-1) (цей посібник)**

# **01\_Head A Налаштування Bluetooth**

<span id="page-33-0"></span>**01\_Chapter title**

Потрібно провести налаштування Bluetooth, щоб продукт міг у бездротовому режимі підключатися до пристроїв з увімкненою функцією Bluetooth.

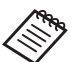

Перевірте наступне до проведення установок.

- Пристрій Bluetooth увімкнено.
- Пристрій Bluetooth підтримує профіліHSP/A2DP/ HID/OPP/SPP/AVRCP/PAN.

## **1** Виберіть [ **10** ] на екрані списку ДОДАТКИ.

**2 Виберіть [Бездротовий зв'язок і мережі]** -**[Bluetooth].**

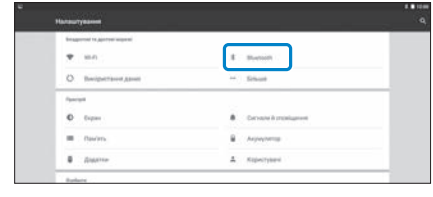

Якщо вибрано [Вимкнено], встановіть [Увімкнено].

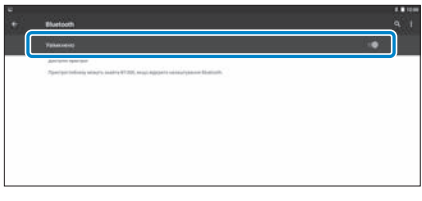

Відображаються доступні пристрої.

## **4.** Оберіть пристрій, до якої потрібно підключитися.

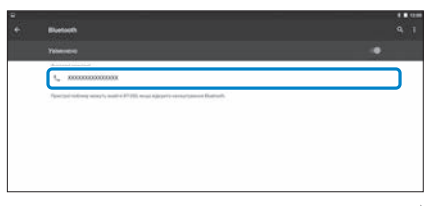

Якщо на панелі статусу відображено [ $\frac{1}{2}$ ], установка завершена.

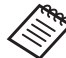

Якщо пристрій, до якого потрібно підключитися, не відображається, оберіть пункт [Оновити] з [ $\pm$ ].

## **01\_Head A Налаштування екрана**

#### Про розмір екрана

<span id="page-34-0"></span>**01\_Chapter title**

Можна змінювати розмір екрана, залежно від дистанції від вашої точки зору. Якщо ваша точка зору лежить удалині, ви відчуєте, ніби екран знаходиться далеко і є більшим. Якщо ваша точка зору лежить близько, ви відчуєте, ніби екран знаходиться близько і є меншим. Відчуття розміру екрана відрізняється для кожної людини.

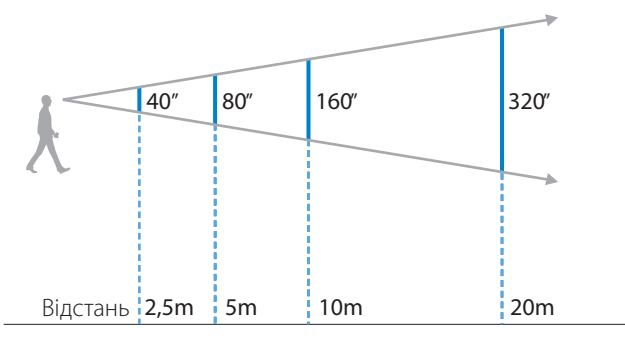

• Кожен сприймає зображення по-своєму.

- Якщо є відмінність між силою вашого зору для лівого та правого ока, ви не зможете правильно бачити 3D зображення.
- Сприйняття зображення може бути різним залежно від яскравості середовища.

#### Налаштування яскравості лінзи (використання фільтра)

Якщо під гарнітури яскраве світло заважає вам дивитися на екран, приєднайте фільтр.

#### ➡ **["Прикріплення та зняття фільтра" стор.19](#page-18-0) (цей посібник)**

## <span id="page-35-0"></span>**01\_Head A** Налаштування яскравості екрана

**01\_Chapter title**

продукт має воудований датинуєвийствен, який автомати і<br>налаштовує яскравість зображення відповідно до яскравості Продукт має вбудований датчик освітленості, який автоматично середовища.

Щоб налаштувати яскравість зображень вручну, дотримуйтеся кроків, указаних нижче, щоб вимкнути опцію автоматичного налаштування.

### **1** Виберіть [  $\circled{0}$  ] на екрані списку ДОДАТКИ.

#### **2** Виберіть [Пристрій] - [Екран].

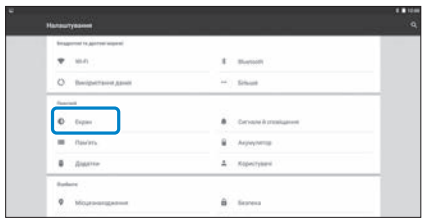

#### **Вимкніть [Регульована яскравість].**

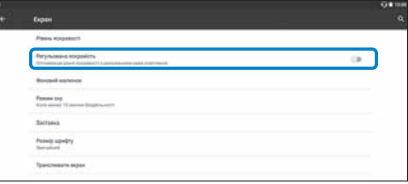

Функція автоматичного налаштування яскравості вимкнеться.

# <span id="page-36-1"></span>**01\_Chapter title Перегляд зображень**

# <span id="page-36-0"></span>**01\_Head A Перегляд фільмів на веб-сайті**  02\_\_lead **(Переглядач)**

У цьому розділі пояснено, як підключатися до інтернету та переглядати фільми на веб-сайті.

Підключіться до інтернету за допомогою Переглядача.

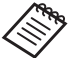

Заздалегідь перевірте такі пункти.

- Доступно середовище бездротової мережі.
- Налаштування Wi-Fi увімкнено.
	- ➡ **["Встановлення мережі" стор.32](#page-31-1) (цей посібник)**

A **Виберіть [ ] на екрані списку ДОДАТКИ.**

Відобразиться екран Переглядач.

- **Виберіть поле URL і введіть ключове пошукове слово чи URL.**
	- ➡ **["Введення тексту" стор.25](#page-24-0) (цей посібник)**

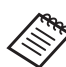

Якщо поле URL приховано, виберіть вкладку, щоб відобразити його знову.

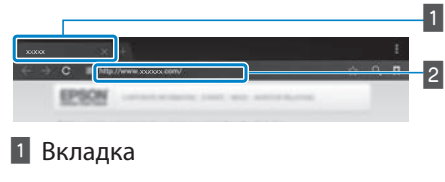

 $2$  Поле URL

### Використання меню Переглядача

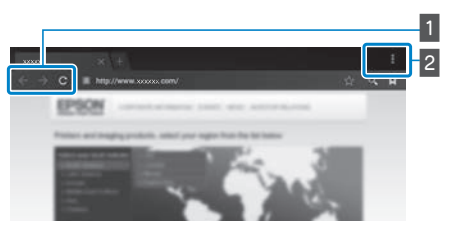

 $\vert 1 \vert$  Повернутися до попередньої сторінки  $\vert \vert \in \vert$ , пере-

йти на наступну сторінку  $[\rightarrow]$ , оновити сторінку

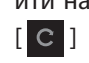

#### $\boxed{2}$  Список меню  $\boxed{1}$

Можна додавати нові вкладки чи переглядати текст на сторінці.

# <span id="page-37-0"></span>**01\_Head A Перегляд фільмів, скопійованих**  з комп'ютера (Галерея)

<span id="page-37-1"></span>**01\_Chapter title**

У цьому розділі пояснено, як переглядати зображення, збережені на вашому комп'ютері. Потрібно скопіювати дані фільму з вашого комп'ютера до внутрішньої пам'яті пристрою або до комерційно доступної карти microSD.

Можна переглядати скопійовані дані за допомогою цієї Галерея.

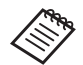

Заздалегідь перевірте такі пункти.

• Під час копіювання даних фільмів з комп'ютера підключіть комп'ютер до цього продукту за допомогою кабелю USB. Комп'ютер розпізнає її як переносний засіб і можна буде скопіювати дані до внутрішнього сховища чи карти microSD. Докладніше про це див. у Стартові інструкції.

#### **→ «Перегляд фільмів, скопійованих із комп'ютера» (Стартові інструкції)**

- Ємність внутрішньої пам'яті цього продукту становить 16 ГБ.
- Карта microSD не надається разом з продуктом. Цей продукт підтримує комерційно доступні карти microSD (до 2 ГБ) та карти microSDHC (до 32 ГБ). Вставте в гніздо для карт microSD контролера та копіюйте дані.

## **• Виберіть** [  $\sim$  ] на екрані списку ДОДАТКИ.

Відобразиться головний екран Галерея.

## **Виберіть дані, які потрібно переглянути.**

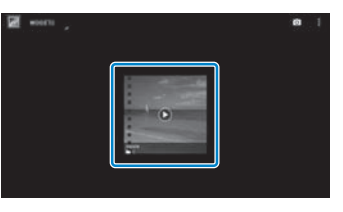

Виберіть  $\Box$ ), щоб почати відтворення даних.

## — Робота під час відтворення фільмів

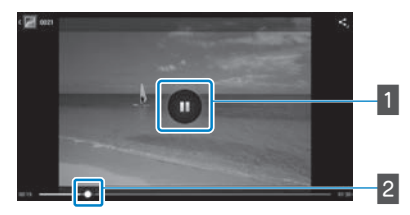

**01\_Chapter title**

## $\blacksquare$  Пауза

Кнопка паузи відобразиться під час вибору екрана. Виберіть [ ], щоб зупинити відтворення.

#### 2 Розташування фільму

Перетягніть [  $\leftarrow$  ] направо чи наліво, щоб змінити положення, з якого потрібно почати відтворення.

# <span id="page-39-0"></span>**01\_Head A Перегляд зображень на інших**  02\_\_lead **пристроях (Miracast)**

<span id="page-39-1"></span>**01\_Chapter title**

У цьому розділі пояснено, як підключити цей продукт до комп'ютерів, смартфонів і телевізорів, що підтримують технологію Miracast, а потім переглядати на цьому продукті контент, що відтворюється на телевізорі чи смартфоні, а також як переглядати на телевізорі контент, що відтворюється на цьому продукті.

Miracast – це технологія, що з'єднує підтримувані пристрої безпосередньо один з одним через бездротовий зв'язок і передає фільми та музику між пристроями.

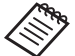

Заздалегідь перевірте такі пункти.

- Використовуваний пристрій підтримує технологію Miracast.
- Підключення не гарантовано для всіх пристроїв.
- Не можна підключити пристрій до точки доступу через безпроводову мережу під час використання функції Miracast.

#### **Отримання трансльованих зображень**

**1 Налаштуйте пристрій, що надсилає зображення, таким чином, щоб він був готовий отримати трансльоване зображення.**

**2** Виберіть [  $\overline{Q}$  ] на екрані списку ДОДАТКИ.

### **Виберіть [Пристрій] - [Екран].**

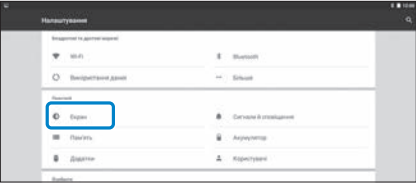

#### **4** Виберіть [Receive screen].

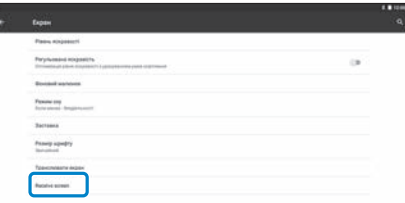

Пристрій готовий приймати зображення від інших пристроїв.

#### **В Виберіть ідентифікатор продукту для пристрою, що транслює зображення.**

Дотримуйтеся інструкцій на екрані пристрою, до якого потрібно підключитися. Коли зв'язок встановлено, трансльоване зображення з'явиться на екрані пристрою.

# **01\_Head A Трансляція зображень**

**01\_Chapter title**

**• Налаштуйте пристрій, що отримує зображення, таким чином, щоб він був готовий отримати трансльоване зображення.**

**Виберіть** [  $\overline{\text{Q}}$  ] на екрані списку ДОДАТКИ.

C **Виберіть [Пристрій] - [Екран].**

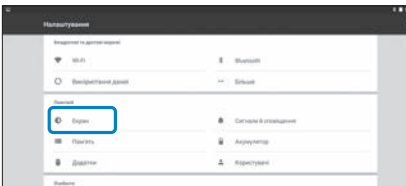

#### **Виберіть [Транслювати екран].**

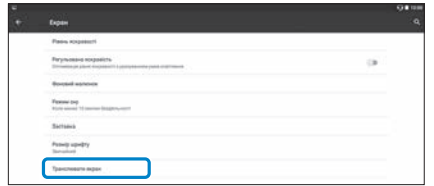

#### **• Виберіть [Увімкнути бездротовий екран] з [ • ].**

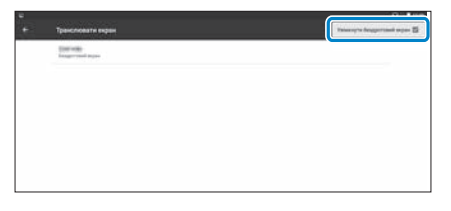

**Виберіть ідентифікатор продукту, що отримує зображення.**

Дотримуйтеся інструкцій на екрані пристрою, що отримує зображення, до якого потрібно підключитися.

Коли зв'язок встановлено, трансльоване зображення з'явиться на екрані пристрою, що отримує зображення.

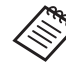

Залежно від відтворюваного контенту та статусу зв'язку може потребуватися час для відображення зображення, також на ньому можуть з'явитися «шуми».

# <span id="page-41-0"></span>**Використання додатків**

# <span id="page-41-1"></span>**01\_Head A Знімати кіно (Камера)**

Можна зняти відео за допомогою вбудованої камери.

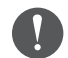

- Переконайтеся, що ви не порушуєте жодних авторських прав під час зйомки відео з цим продуктом чи під час редагування, відтворення чи обміну записаними даними.
- Використання, зміна чи обмін портретами чи іменами інших осіб без дозволу є порушенням особистих прав.
- Переконайтеся, що ви дотримуєтеся інструкцій у місцях, де заборонено фотографувати, наприклад, різні події, промислові підприємства та виставки.
- Якщо ви застосовуєте цей пристрій, щоб виконувати дії, які вважаються антисуспільною поведінкою, вас можуть покарати відповідно до місцевого законодавства та положень.

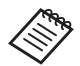

Щоб записати аудіо під час зйомки відео, використовуйте мікрофон навушників з комплекту.

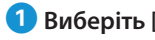

#### **1** Виберіть [ **•** ] на екрані списку ДОДАТКИ.

Відобразиться зображення камери.

 $\bullet$  **Перетягніть лівий бік екрана направо та виберіть [ ].**

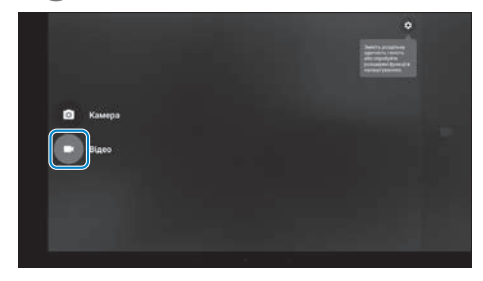

Перемикається в режим зйомки відео.

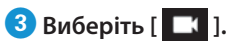

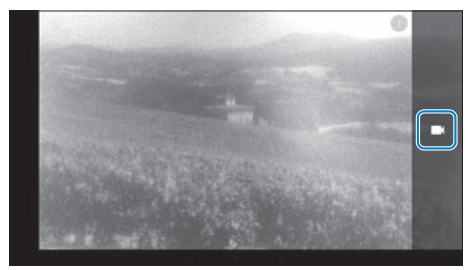

Починає знімати відео.

# **4** Виберіть [  $\bigcirc$  ].

**01\_Chapter title**

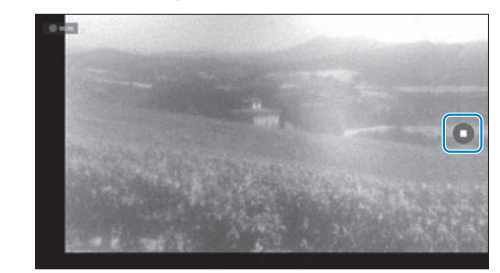

Зйомка завершується, і відзняте відео автоматично зберігається у внутрішній пам'яті продукту.

## <span id="page-43-0"></span>**01\_Head A Завантаження додатків**

<span id="page-43-1"></span>**01\_Chapter title**

Використовуйте програму MOVERIO Apps Market, щоб завантажити додатки в продукт. Під час першого доступу до програми MOVERIO Apps Market запускається засіб установки за вибору [ ]. Встановіть MOVERIO Apps Market, дотримуючись інструкцій на екрані.

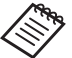

Заздалегідь перевірте такі пункти.

- Доступно середовище бездротової мережі.
- Налаштування Wi-Fi увімкнено.
	- ➡ **["Встановлення мережі" стор.32](#page-31-1) (цей посібник)**

#### Створення облікового запису в MOVERIO Apps Market

Необхідно створити обліковий запис під час використання програми MOVERIO Apps Market вперше.

# **1 Виберіть** [  $\sum_{n=0}^{\text{MOCERIC}}$  ] на екрані списку ДОДАТКИ.

Відобразиться екран Sign in до MOVERIO Apps Market.

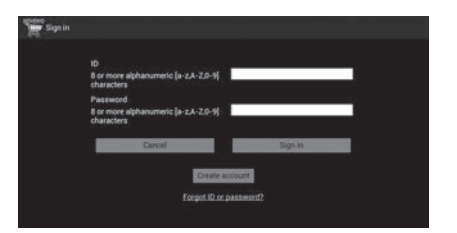

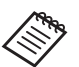

Екран ліцензійної угоди відобразиться тільки під час першого входу в систему. Виберіть [Agree], щоб відобразити екран Sign in.

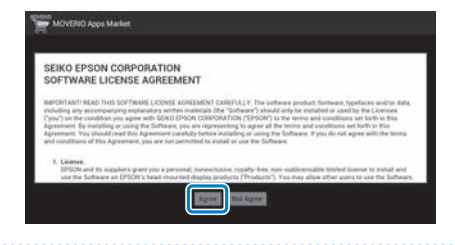

# **2** Виберіть [Create account].

**01\_Chapter title**

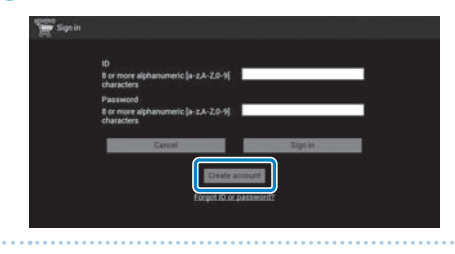

C **Введіть необхідну інформацію, дотримуючись інструкцій на екрані.**

D **Введіть ID, Email address та Password, який потрібно застосувати для програми MOVERIO Apps Market.**

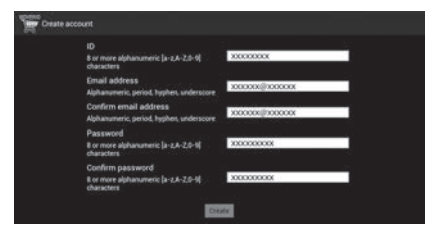

### **Б Виберіть [Create].**

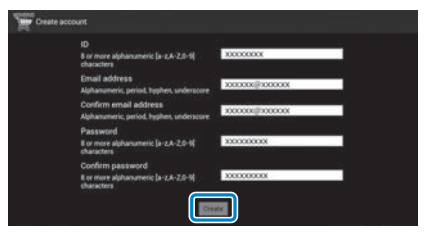

Коли обліковий запис створено, ви повернетеся до екрана Sign in до MOVERIO Apps Market.

## <mark>В Завантаження додатків</mark>

**01\_Chapter title**

ти на цьому пристрої.<br>ти на цьому пристрої. Можна вибрати зі свого комп'ютера додатки, які хочете встанови-

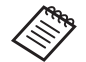

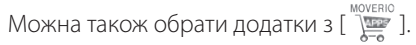

A **Перейдіть на вказаний сайт з браузера вашого комп'ютера.** 

**https://moverio.epson.com/jsp/pc/pc\_login.jsp**

Відобразиться екран Login до MOVERIO Apps Market.

#### **2** Введіть User ID та Password і виберіть [Login].

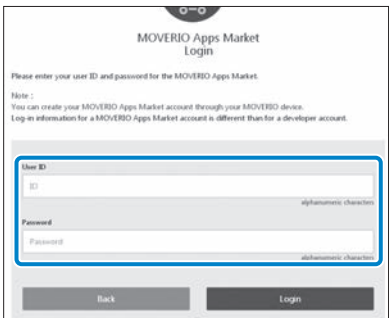

Відобразиться головний екран MOVERIO Apps Market.

## **В Виберіть додаток, який хочете завантажити.**

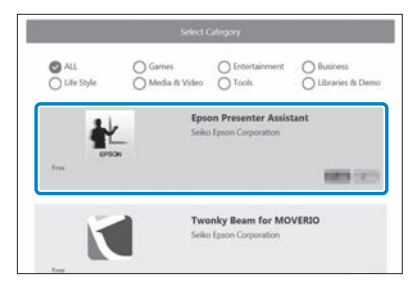

Відобразиться екран пояснень для додатку.

# **4** Виберіть [Install].

**01\_Chapter title**

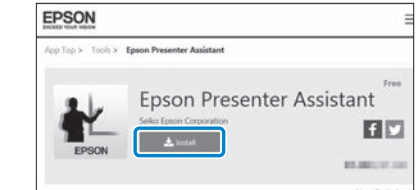

Додаток поставлено в чергу на встановлення.

Якщо підключити пристрій до інтернету, додатки з черги завантажуються та встановлюються автоматично.

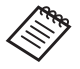

**• Якщо ви не хочете встановлювати додатки** автоматично, виберіть

 $[$   $\vdots$  ] - [Settings] та скасуйте параметр[Auto install].

Після завершення установки піктограма додатку відобразиться на Головному екрані.

# <span id="page-47-0"></span>**01\_Chapter title Виправлення несправностей**

**01\_Head A** Якщо ви вважаєте, що виникла несправність, перевірте наступне.

#### Продукт не вмикається

- Перевірте, чи продукт повністю заряджено.
- Якщо продукт не може увімкнутися через нестачу живлення, індикатор LED горить оранжевим кольором протягом п'яти секунд.
- Якщо батарея розряджена, індикатор LED не вмикатиметься деякий час, коли почнеться заряджання. Заряджайте протягом щонайменше 30 хвилин, після чого підключіть кабель USB заново.

#### ➡ **["Заряджання" стор.14](#page-13-1) (цей посібник)**

• Натисніть кнопку живлення на одну секунду. Коли починається запуск, на гарнітурі з'являється екран запуску. По завершенні запуску відобразиться Головний екран.

#### ➡ **["Увімкнення" стор.20](#page-19-2) (цей посібник)**

• Якщо неможливо провести заряджання або операції не проводяться, натисніть та утримуйте кнопку Живлення принаймні 10 секунд, щоб змусити продукт вимкнутися. Коли живлення вимкнеться, перезавантажте продукт.

#### ➡ **["Вимкнення" стор.21](#page-20-0) (цей посібник)**

• Зверніться до місцевого Центру обслуговування,

якщо забули пароль для блокування екрана. Якщо потрібно перевстановити операційну систему, пристрій повернеться до стану на момент покупки.

• Якщо контролер стає занадто гарячим через довге застосування або середовище використання, батарея припиняє заряджатися і продукт може вимкнутися з міркувань безпеки. Почекайте, поки температура не знизиться, а потім знову ввімкніть продукт.

#### Неможливо переглядати фільми чи прослуховувати аудіо

- Галерея підтримує такі формати.
	- Підтримуване відео: MP4 (MPEG-4/H.264+AAC), MPEG-2 (H.264+AAC), VP8
	- Підтримувані зображення: JPEG, PNG, BMP, GIF
	- Підтримувані формати аудіо: WAV, MP3, AAC
- Якщо зображення не відтворюються, коли горить індикатор LED, пристрій може перебувати в режимі без звуку. Двічі злегка стукніть по правій стороні продукту, щоб скасувати функцію без звуку.
- Якщо функція без звуку активована випадково, її можна вимкнути.
- Для вводу аудіо використовуйте мікрофон навушника з комплекту поставки.
- Може статися, що його неможливо буде застосувати залежно від типу перемикача мікрофона навушника чи стандартного мікрофона навушника.

# **01\_Head A** Зображення розмиті

**01\_Chapter title**

- Переключіть з 2D на 3D.
- 02\_\_lead Якщо продукт стає надто гарячим, яскравість зображення може знизитися з міркувань безпеки. Коли ви побачите [ ] [ ] на головному екрані, почекайте, поки температура не знизиться.

#### Неможливо проводити операції контролера

- Якщо натиснути й утримувати кнопку Перемикач, увімкнеться блокування кнопок і ви не зможете працювати на контролері. Натисніть та утримуйте кнопку Перемикач знову, щоб скасувати блокування кнопок.
- Якщо індикатор LED блакитний (під час режиму очікування), швидко натисніть кнопку Живлення, щоб скасувати режим очікування.

#### <span id="page-48-0"></span>Неможливо підключитися до мережі

- Перевірте можливість доступу до середовища бездротової мережі LAN (Wi-Fi), в якому використовується продукт.
- Перевірте, чи увімкнено налаштування бездротової мережі LAN для пристрою. Увімкніть Wi-Fi.

#### ➡ **["Встановлення мережі" стор.32](#page-31-1) (цей посібник)**

#### **Використання вдома**

- Перевірте, чи увімкнено маршрутизатор чи точку доступу бездротової мережі LAN.
- Перевірте SSID та пароль безпеки для маршрутизатора чи точки доступу бездротової мережі LAN. Див. подробиці в документах, що надаються маршрутизатором чи точкою доступу бездротової мережі LAN.

#### **У разі використання служби відкритої бездротової мережі LAN**

- Перевірте, чи доступна служба відкритої бездротової мережі LAN.
- Можливо, знадобиться контракт з постачальником послуг, щоб використовувати службу відкритої бездротової мережі LAN.

#### **01\_Head A** Неможливо зв'язатися із зовнішніми пристроями

## 02\_\_lead **У разі використання Miracast**

**01\_Chapter title**

- Перевірте, чи увімкнена технологія Miracast для продукту.
- Перевірте, чи зовнішній пристрій підтримує технологію **Miracast**

#### **Під час використання Bluetooth**

- Перевірте, чи увімкнена технологія Bluetooth для продукту.
- Перевірте, чи зовнішній пристрій підтримує технологію Bluetooth.
- Перевірте, чи зовнішній пристрій підтримує профілі Bluetooth HSP/A2DP/HID/OPP/SPP/AVRCP/PAN.
- Переконайтеся, що продукт подібний до зовнішнього пристрою і між ними немає перешкод. Bluetooth – це технологія бездротового зв'язку малого радіусу дії. Вона не може підтримувати зв'язок на великих відстанях.

#### Неможливо завантажити додатки

Якщо неможливо завантажити додатки з програми MOVERIO Apps Market, перевірте, чи може продукт підключитися до мережі.

➡ **["Неможливо підключитися до мережі" стор.49](#page-48-0) (цей посібник)**

#### Технічне обслуговування

Якщо помітні плями на зображенні, або зображення неясне, перевірте, чи на лінзах немає бруду, пилу, відбитків пальців та ін.

Якщо на лінзах є пил чи бруд, обережно витріть їх м'якою тканиною.

## <span id="page-50-1"></span>**Оновлення системи**

<span id="page-50-0"></span>**01\_Chapter title**

Цей продукт має вбудовану функцію оновлення системи. Оновіть систему до останньої версії перед тим, як використовувати продукт.

#### Оновлення системи

Підключіть адаптер змінного струму до продукту та проведіть оновлення, поки продукт увімкнено. Якщо заряд акумулятора продукту, що залишився, падає нижче 50%, оновлення системи припиняється. Якщо оновлення припиняється, вимкніть продукт, зарядіть його та виконайте оновлення системи знову.

#### A **Налаштуйте Wi-Fi для продукту та підключіть його до Інтернету.**

➡ **["Встановлення мережі" стор.32](#page-31-1) (цей посібник)**

Коли доступно оновлення системи, з'явиться сповіщення у верхній частині екрана.

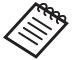

Можна перевірити пакет оновлення з меню [Налаштування]. Виберіть [10] зі списку ДОДАТКИ та натисніть [Про пристрій] - [Оновлення сист.] Якщо ви користуєтеся останньою версією системи, виберіть пункт [Перевірити зараз], щоб перевірити доступність новіших версій.

#### **2 Виберіть [Завантажити].**

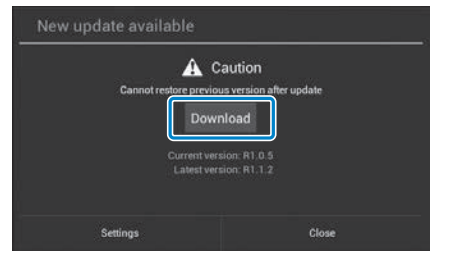

Завантажте пакет оновлення, дотримуючись інструкцій на екрані.

**8** Виберіть [Почати оновлення] на наступному екра**ні.**

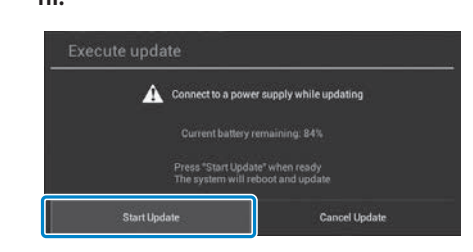

**01\_Chapter title**

Продукт перезапуститься, і на екрані відобразиться статус оновлення. Коли оновлення завершено, на екрані відобразиться [Завершено].

#### **Натисніть кнопку Живлення на контролері, щоб вимкнути продукт.**

Коли ви увімкнете продукт наступного разу, запуститься оновлена система.

#### Перевірка версії системи

**• Виберіть [**  $\overline{\mathbf{Q}}$  **] на екрані списку ДОДАТКИ. 2** Виберіть [Про пристрій]. **В** Перевірте [Номер складання].

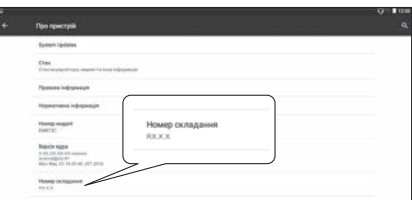

Зазначений номер складання відповідає поточній версії системи.

# <span id="page-52-0"></span>**01\_Chapter title Характеристики**

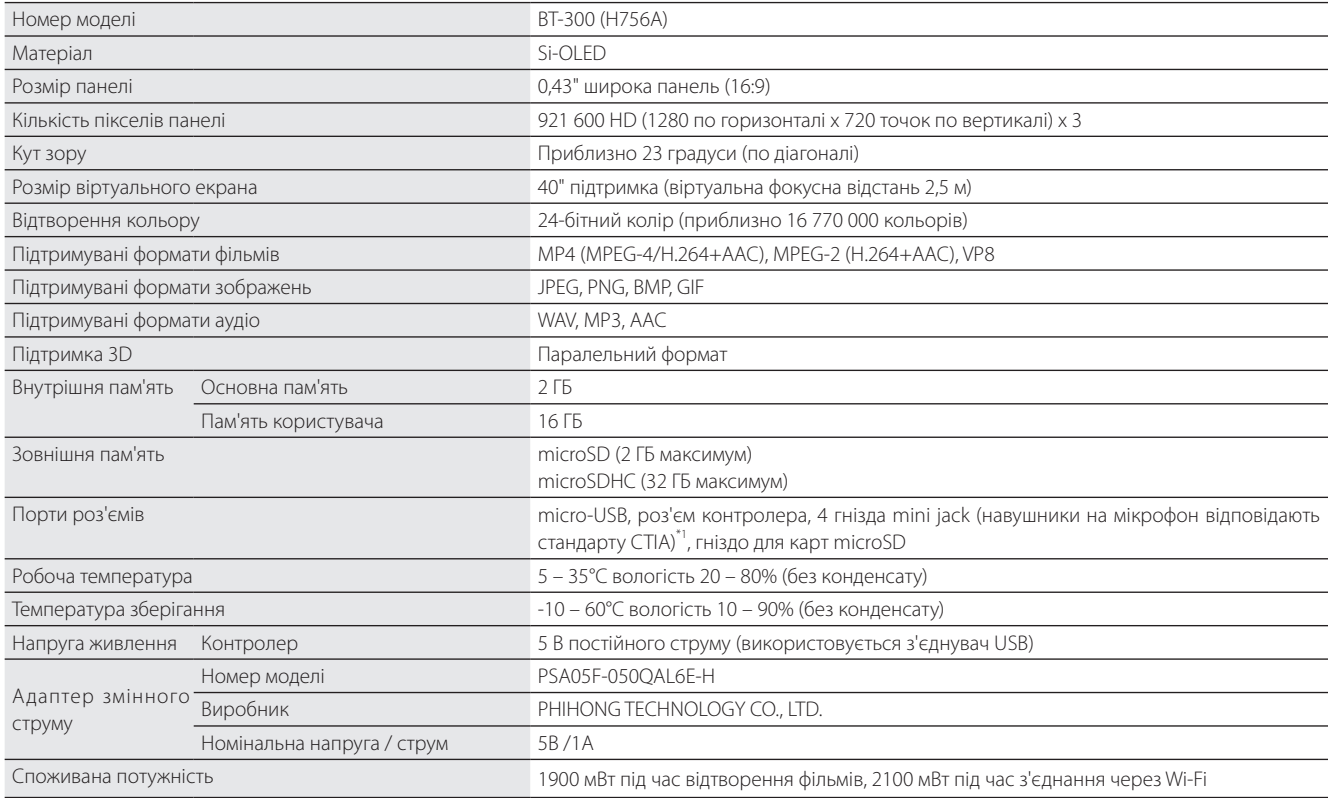

\*1 Обмеження роботи можуть виникнути під час використання роз'єму адаптера.

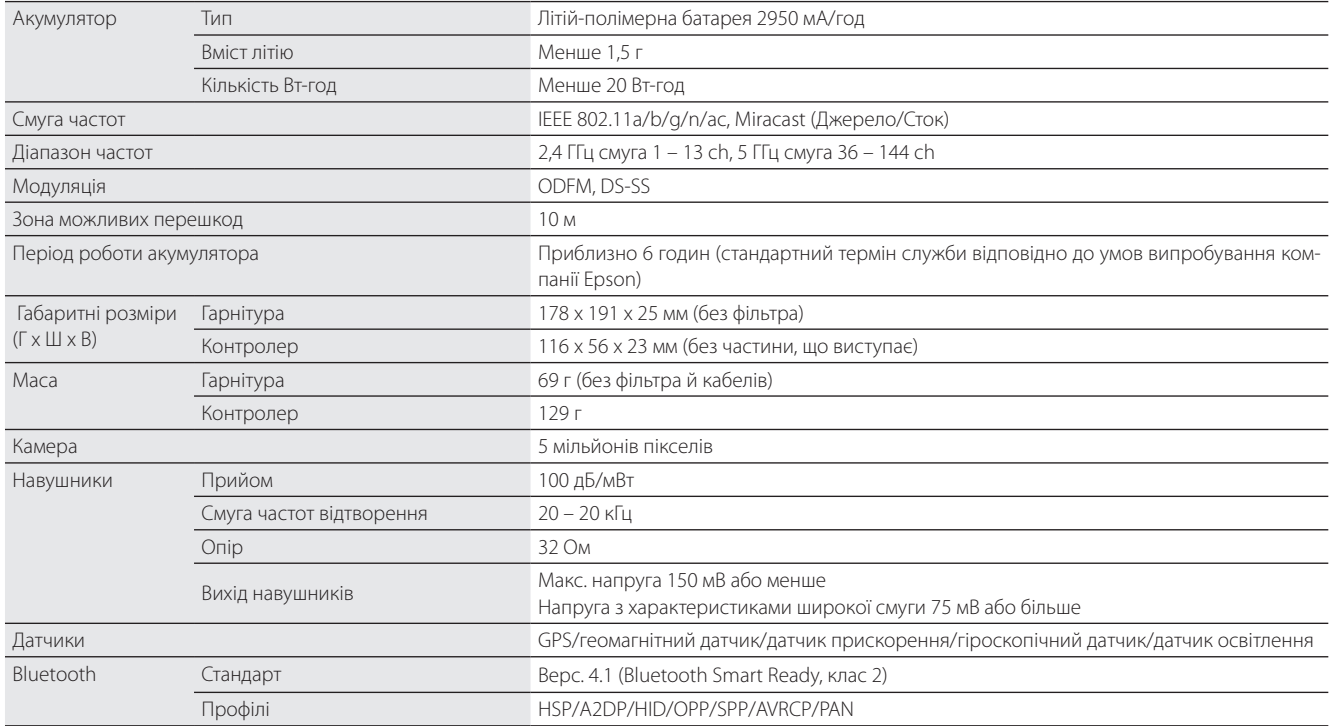

**01\_Chapter title**

# <span id="page-54-0"></span>**01\_Chapter title Права інтелектуальної власності**

Tоварні знаки **Minumedia A**<br>**PHOTO** 

EE

iWnnIME © OMRON SOFTWARE Co., Ltd. 2011 Всі права збережені.

microSDHC Logo є товарним знаком компанії SD-3C, LLC.

Wi-Fi®, Wi-Fi Direct™ та Miracast™ є товарними знаками чи зареєстрованими товарними знаками компанії Wi-Fi Alliance.

Слово та логотипи Bluetooth® є зареєстрованими товарними знаками, що належать компанії Bluetooth SIG, Inc., і корпорація Seiko Epson Corporation має ліцензію на використання цих знаків.

GPStream PGPS™ є товарним знаком компанії RX Networks, Inc.

Інші назви продуктів використано в цьому документі лише для ідентифікації, та вони можуть бути товарними знаками відповідних власників. Epson не оскаржує жодних прав на ці знаки.

ЧЕННЯ

ЛІЦЕНЗІЯ ВІДКРИ-Як і програмне забезпечення, що належить Epson, цей продукт також використовує відкрите програмне забезпечення.

ТОГО ПРОГРАМ-Нижче наведена інформація про відкрите програмне забезпечення, використане в цьому продукті.

- НОГО ЗАБЕЗПЕ-1. Даний продукт містить програми з відкритим вихідним кодом відповідно до умов ліцензії на кожну програму. Відкрите програмне забезпечення не має гарантії; проте, будь-які несправності (включаючи несправності, викликані відкритим програмним забезпеченням), що виникають в цьому продукті, не впливають на умови гарантії, що надаються для цього продукту.
	- 2. Ми надаємо вихідний код для деякого відкритого програмного забезпечення. Якщо ви хочете отримати цей вихідний код, перегляньте сайт "http://www.epson.com" та зверніться до служби підтримки клієнтів у вашому регіоні. Ми надаємо вихідний код до п'яти (5) років після зняття цього продукту з виробництва. Ви повинні дотримуватися умов ліцензії на кожну програму з відкритим вихідним кодом.
	- 3. Програми з відкритим вихідним кодом НЕ МАЮТЬ ГАРАНТІЇ; навіть не мають непряму гарантію ТОВАРНОГО СТАНУ ТА ПРИДАТНОСТІ ДЛЯ ПЕВНОЇ МЕТИ. Див. подробиці в ліцензійних угодах для кожної програми з відкритим вихідним кодом, описаних у продукті.
	- 4. Ліцензійні умови кожної програми з відкритим вихідним кодом описані в розділі Головний екран > Налаштування > Про пристрій > Юридична інформація > Ліцензія на відкрите програмне забезпечення продукту.

#### **INTEL END USER SOFTWARE LICENSE AGREEMENT**

IMPORTANT - READ BEFORE COPYING, INSTALLING OR USING.

Do not use or load software from this site or any associated materials until you have carefully read the following terms and conditions. By loading or using the Software, you agree to the terms of this Agreement. If you do not wish to so agree, do not install or use the Software.

LICENSE. You have a license under Intel's copyrights to copy Intel's Software in binary form, (with the accompanying documentation, the "Software") solely for your organization's personal internal use only in connection with Intel products for which the Software has been provided, subject to the following conditions:

- (a) You may not disclose, distribute, rent, lease or transfer any part of the Software except as provided in this Agreement, and you agree to prevent unauthorized copying of the Software.
- (b) You may not reverse engineer, decompile, or disassemble the Software.
- (c) You may not sublicense the Software.

**01\_Chapter title**

- (d) The Software may contain the software and other property of third party suppliers, some of which may be identified in, and licensed in accordance with, an enclosed license.txt file or other text or file.
- (e) Intel has no obligation to provide any support, technical assistance or updates for the Software.

NO IMPLIED LICENSES OR OTHER RIGHTS. The consideration under this Agreement is only for the licenses that Intel expressly grants to You in the preceding paragraphs. Any other rights including, but not limited to, patent rights, would require an additional license and additional consideration. Nothing in this Agreement requires or will be treated to require Intel to grant any such additional license. An essential basis of the bargain in this Agreement is that Intel grants You no licenses or other rights including, but not limited to, patent, copyright, trademark, trade name, service mark or other intellectual property licenses or rights, by implication, estoppel or otherwise, except for the licenses expressly granted in the preceding paragraphs. Specifically, except for the licenses expressly granted in the preceding paragraphs, Intel grants no licenses or other rights, expressly or by implication, estoppel or otherwise, to:

- (1) make, use, sell, offer for sale, or import modifications of the Software;
- (2) sell or offer to sell the Software;
- (3) combine the Software or modified versions of the Software with other items or to use any such combination; or
- (4) any claims of any patents, patent applications, or other patent rights of Intel.

<u>You acknowledge that there are significant uses of the Software in its original, unmodified and uncombined form. The consideration for the<br>Jicopce in this Agreement reflects Intel's continuing right to assert patent claim</u> without limitation, error corrections and bug fixes) of, or combinations with, the Software that You or third parties make that infringe any Intel license in this Agreement reflects Intel's continuing right to assert patent claims against any modifications or derivative works (including, patent claim.

**01\_Chapter title**

OWNERSHIP OF SOFTWARE AND COPYRIGHTS. Title to all copies of the Software remains with Intel or its suppliers. The Software is copyrighted and protected by the laws of the United States and other countries, and international treaty provisions. You may not remove any copyright notices from the Software. Except as otherwise expressly provided above, Intel grants no express or implied right under Intel patents, copyrights, trademarks, or other intellectual property rights. Transfer of the license terminates your right to use the Software.

DISCLAIMER OF WARRANTY. [Intel warrants that the media on which the Software is furnished will be free from defects in material and workmanship under normal use for a period of 90 days from the date of purchase. Intel's entire liability and your exclusive remedy will be the replacement of the Software if the media on which the Software is furnished proves to be defective. This warranty is void if the media defect has resulted from accident, abuse, or misapplication. [Except as provided above, the] [The] Software is provided "AS IS" without warranty of any kind, EITHER EXPRESS OR IMPLIED, INCLUDING WITHOUT LIMITATION, WARRANTIES OF MERCHANTABILITY OR FITNESS FOR ANY PARTICULAR PURPOSE.

LIMITATION OF LIABILITY. NEITHER INTEL NOR ITS SUPPLIERS WILL BE LIABLE FOR ANY DAMAGES WHATSOEVER (INCLUDING, WITHOUT LIMITATION, DAMAGES FOR LOSS OF PROFITS, LOSS OF USE, INTERRUPTION OF BUSINESS, OR INDIRECT, SPECIAL, INCIDENTAL, OR CONSEQUENTIAL DAMAGES OF ANY KIND) WHETHER UNDER THIS AGREEMENT OR OTHERWISE, EVEN IF INTEL HAS BEEN ADVISED OF THE POSSIBILITY OF SUCH DAMAGES.

LICENSE TO USE COMMENTS AND SUGGESTIONS. This Agreement does NOT obligate You to provide Intel with comments or suggestions regarding the Software. However, if You provide Intel with comments or suggestions for the modification, correction, improvement or enhancement of (a) the Software or (b) Intel products or processes that work with the Software, you grant to Intel a non-exclusive, worldwide, perpetual, irrevocable, transferable, royalty-free license, with the right to sublicense, under Your intellectual property rights, to incorporate or otherwise utilize those comments and suggestions.

TERMINATION OF THIS LICENSE. Intel or the sublicensor may terminate this license at any time if You are in breach of any of its terms or conditions. Upon termination, You will immediately destroy the Software, and return to Intel all copies of the Software.

# **01\_Head A** THIRD PARTY BENEFICIARY. Intel is an intended beneficiary of the End User License Agreement and has the right to enforce all of its terms.

U.S. GOVERNMENT RESTRICTED RIGHTS. No Government procurement regulation or contract clauses or provision will be considered a part of any transaction between the Parties under this Agreement unless its inclusion is required by statute, or mutually agreed upon in writing by the Parties in connection with a specific transaction. The technical data and computer software covered by this license is a "Commercial Item," as that term is defined by the FAR 2.101 (48 C.F.R. 2.101) and is "commercial computer software" and "commercial computer software documentation" as specified under FAR 12.212 (48 C.F.R. 12.212) or DFARS 227.7202 (48 C.F.R. 227.7202), as applicable. This commercial computer software and related documentation is provided to end users for use by and on behalf of the U.S. Government, with only those rights as are granted to all other end users under the terms and conditions in this Agreement. Use for or on behalf of the U.S. Government is permitted only if the party acquiring or using this Software is properly authorized by an appropriate U.S. Government official. This use by or for the U.S. Government clause is in lieu of, and supersedes, any other FAR, DFARS, or other provision that addresses Government rights in the computer Software or documentation covered by this license. All copyright licenses granted to the U.S. Government are coextensive with the technical data and computer Software licenses granted in this Agreement. The U.S. Government will only have the right to reproduce, distribute, perform, display, and prepare Derivative Works as needed to implement those rights.

EXPORT LAWS. You acknowledge that the Software and all related technical information or materials are subject to export controls under the laws and regulations of the United States and any other applicable governments. You agree to comply with these laws and regulations governing export, re-export, import, transfer, distribution, and use of the Software, technical information and materials. In particular, but without limitation, the Software, technical information and materials may not be exported or re-exported (a) into any U.S. embargoed countries or (b) to any person or entity listed on a denial order published by the U.S. government or any other applicable governments. By using the Software, technical information and materials, you represent and warrant that you are not located in any such country or on any such list. You also agree that you will not use the Software, technical information and materials for any purposes prohibited by the U.S. government or other applicable government's law, including, without limitation, the development, design, manufacture or production of nuclear, missile, chemical or biological weapons. You confirm that the Software, technical information and materials will not be reexported or sold to a third party who is known or suspected to be involved in activities including, without limitation, the development, design, manufacture, or production of nuclear, missile, chemical or biological weapons. You agree that any Software, technical information

**01\_Chapter title**

or materials subject to control under defense laws and regulations (e.g., the International Traffic in Arms Regulations [ITAR]) must not be<br>transformed to non U.S. persons whether lecated in the U.S. er abread without a go <u>related to Your failure to conform to these requirements.</u> transferred to non-U.S. persons, whether located in the U.S. or abroad, without a government license. You will indemnify Intel against any loss

APPLICABLE LAWS. This Agreement is governed by the laws of the state of Delaware, excluding its principles of conflict of laws and the United Nations Convention on Contracts for the Sale of Goods. You may not export the Software in violation of applicable export laws and regulations.

Your specific rights may vary from country to country.

**01\_Chapter title**

# <span id="page-59-0"></span>**01\_Chapter title Загальні примітки**

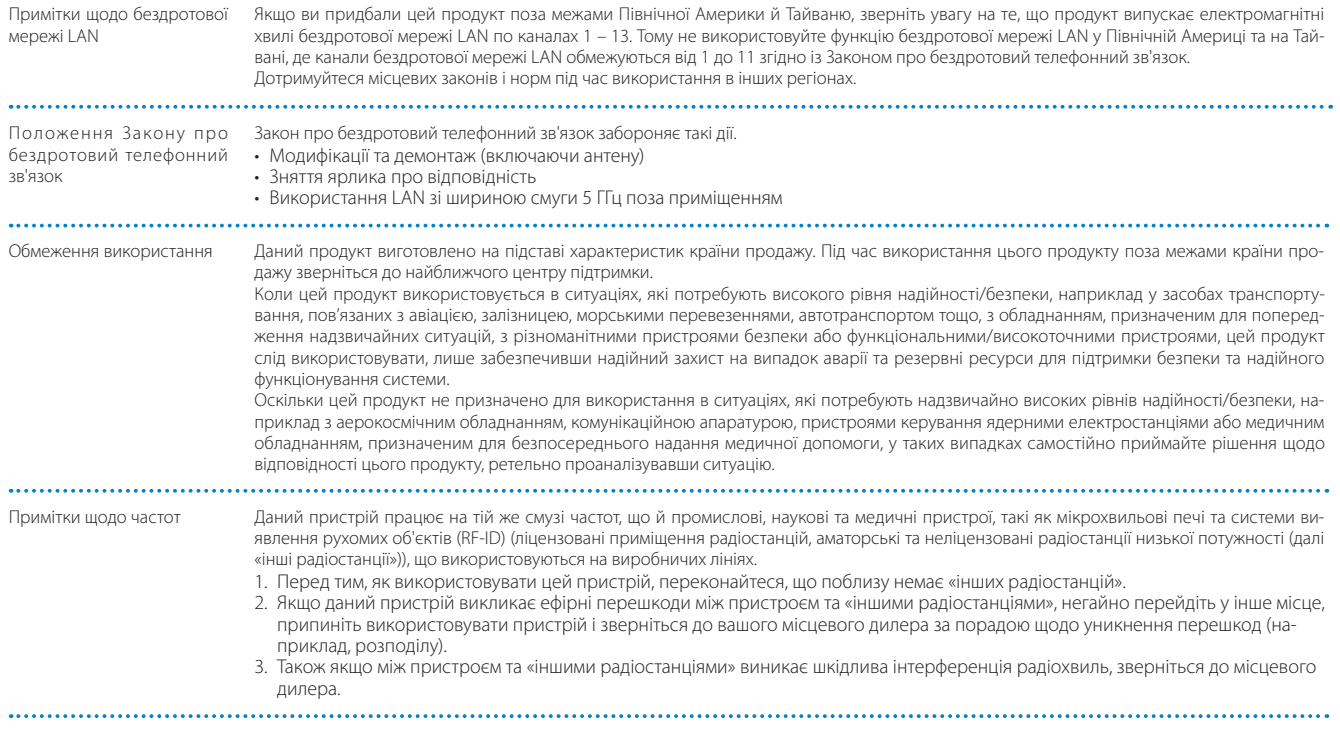

## **Загальні примітки**

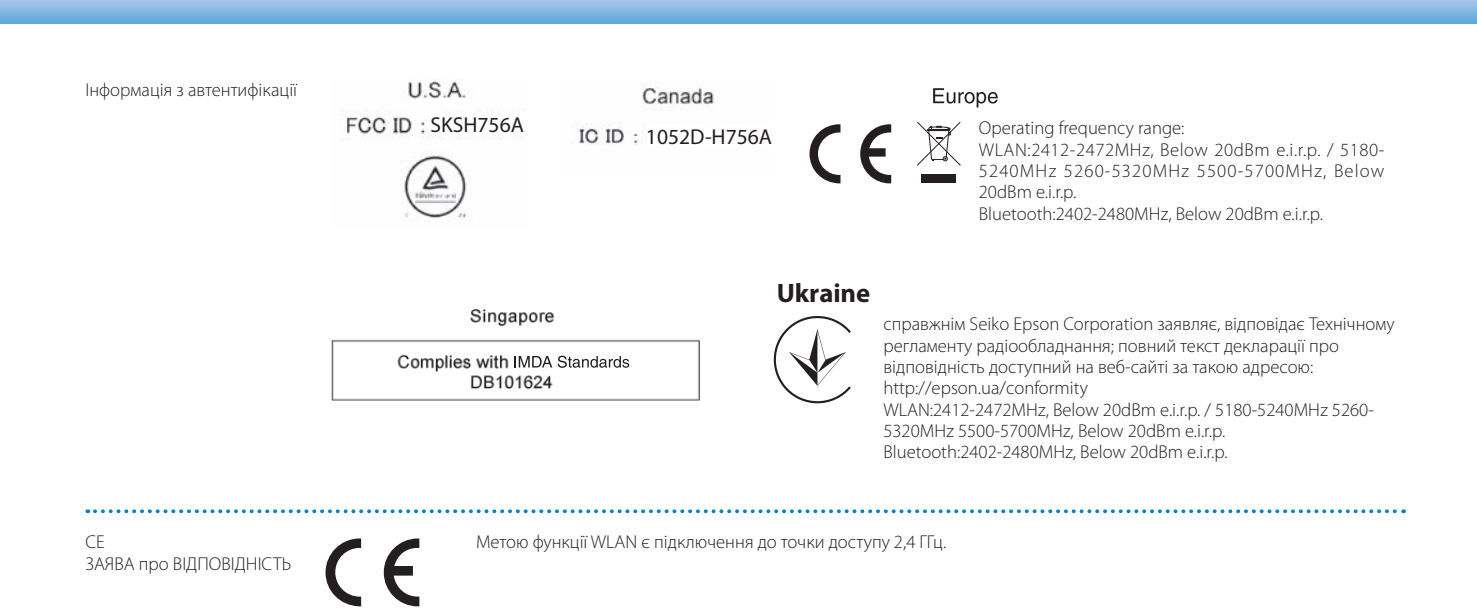

# <span id="page-61-0"></span>Список контактних даних для проектора Epson

Цей список адрес наведений за станом на Березень 2019.<br>'

. свядий винеси непланний адрес молита втримати на визаному тим те все вузитим.<br>формації у цьому документі, звертайтеся на веб-вузол компанії Epson ([www.epson.com\)](http://www.epson.com). Новіший список контактних адрес можна отримати на вказаному нижче веб-вузлі. Якщо ви не знайшли потрібної ін-

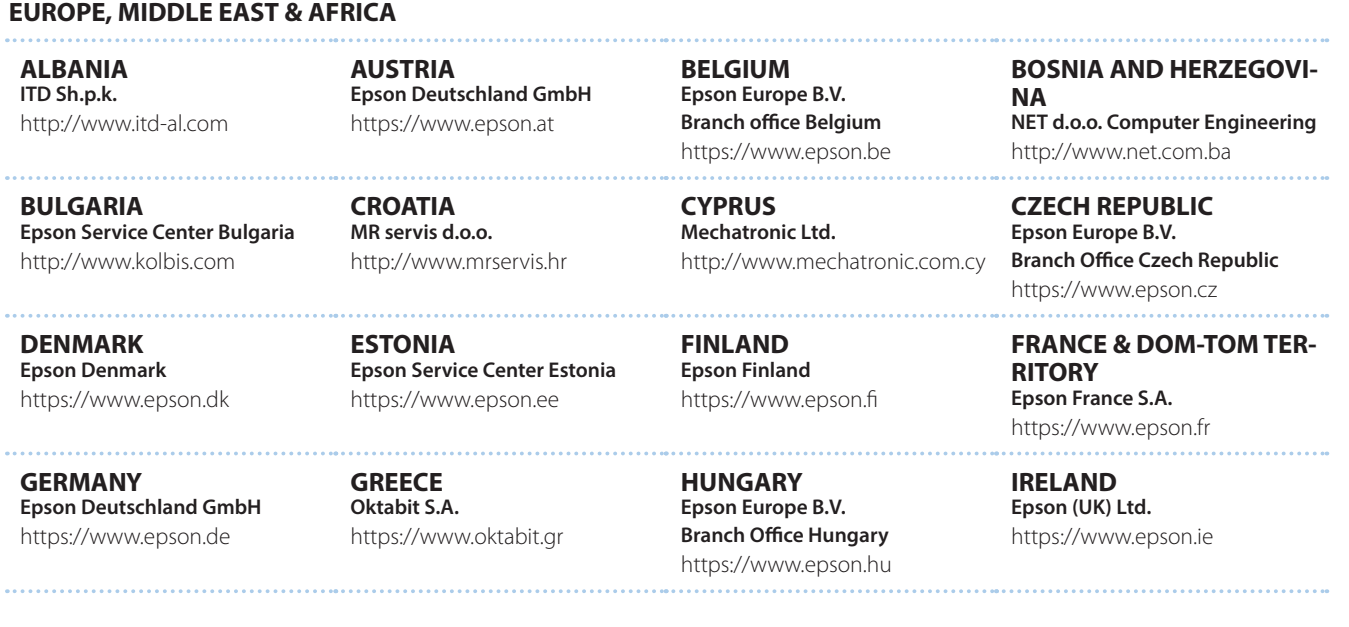

## **Список контактних даних для проектора Epson**

**DISRAEL** https://www.epson.co.il **Epson Israel**

**LITHUANIA Epson Service Center Lithuania** https://www.epson.lt

**01\_Chapter title**

**NORWAY Epson Norway** https://www.epson.no

**RUSSIA Epson CIS** http://www.epson.ru

**SLOVENIA Birotehna d.o.o.** http://www.birotehna.si

**TURKEY Tecpro Bilgi Teknolojileri Tic. ve San. Ltd. Sti.** http://www.tecpro.com.tr

**ITALY Epson Italia s.p.a.** https://www.epson.it

**LUXEMBURG Epson Europe B.V. Branch office Belgium** https://www.epson.be

**POLAND Epson Europe B.V. Branch Office Poland** https://www.epson.pl

**UKRAINE Epson Kiev Rep. Office** http://www.epson.ua

**SPAIN Epson Ibérica, S.A.U.** https://www.epson.es

**UK Epson (UK) Ltd.** https://www.epson.co.uk

**KAZAKHSTAN Epson Kazakhstan Rep. Office** http://www.epson.kz

**NORTH MACEDONIA Digit Computer Engineering** http://digit.net.mk/

**PORTUGAL Epson Ibérica S.A.U. Branch Office Portugal** https://www.epson.pt

**SERBIA Atom partner** http://www.atompartner.rs/wp/ **EWE Comp** https://www.ewe.rs

**SWEDEN Epson Sweden** https://www.epson.se

**AFRICA** https://www.epson.co.za or https://www.epson.fr

**LATVIA Epson Service Center Latvia** https://www.epson.lv

**NETHERLANDS Epson Europe B.V. Benelux sales office** https://www.epson.nl

**ROMANIA Epson Europe B.V. Branch Office Romania** https://www.epson.ro

**SLOVAKIA Epson Europe B.V. Branch Office Czech Republic** https://www.epson.sk

**SWITZERLAND Epson Deutschland GmbH Branch office Switzerland** https://www.epson.ch

**SOUTH AFRICA Epson South Africa** https://www.epson.co.za

**63**

**MIDDLE EAST** 

#### **Epson (Middle East)**

https://www.epson.ae

**01\_Chapter title**

#### **NORTH, CENTRAL AMERICA & CARIBBEAN ISLANDS**

**CANADA Epson Canada, Ltd.** https://epson.ca

**COSTA RICA Epson Costa Rica, S.A.** https://epson.co.cr

**MEXICO Epson Mexico, S.A. de C.V.** https://epson.com.mx

**ECUADOR Epson Ecuador** https://epson.com.ec

**U. S. A. Epson America, Inc.** https://epson.com/usa

#### **SOUTH AMERICA**

**ARGENTINA Epson Argentina S.R.L.** https://epson.com.ar

**BRAZIL Epson do Brasil** https://epson.com.br

**VENEZUELA Epson Venezuela S.A.** https://epson.com.ve

**CHILE Epson Chile S.A.** https://epson.cl

**COLOMBIA Epson Colombia Ltd.** https://epson.com.co

**PERU Epson Peru S.A.** https://epson.com.pe

#### **ASIA & OCEANIA**

**AUSTRALIA Epson Australia Pty. Ltd.** https://www.epson.com.au

**CHINA Epson (China) Co., Ltd.** https://www.epson.com.cn **HONG KONG Epson Hong Kong Ltd.** https://www.epson.com.hk

**INDIA Epson India Pvt., Ltd.** https://www.epson.co.in

## **Список контактних даних для проектора Epson**

**01\_Head A INDONESIA PT. Epson Indonesia**

https://www.epson.co.id

**01\_Chapter title**

**NEW ZEALAND Epson New Zealand** https://www.epson.co.nz

**JAPAN Seiko Epson Co. Toyoshina Plant** https://www.epson.jp

**PHILIPPINES Epson Philippines Co.** https://www.epson.com.ph

**KOREA Epson Korea Co., Ltd.** http://www.epson.co.kr

**Epson Singapore Pte. Ltd.** https://www.epson.com.sg

**SINGAPORE**

**MALAYSIA Epson Malaysia Sdn. Bhd.** https://www.epson.com.my

**TAIWAN Epson Taiwan Technology & Trading Ltd.** https://www.epson.com.tw

**THAILAND Epson (Thailand) Co.,Ltd.** https://www.epson.co.th

**65**